# Risoluzione dei problemi relativi al flusso del traffico di inoltro SDA da est a ovest

## Sommario

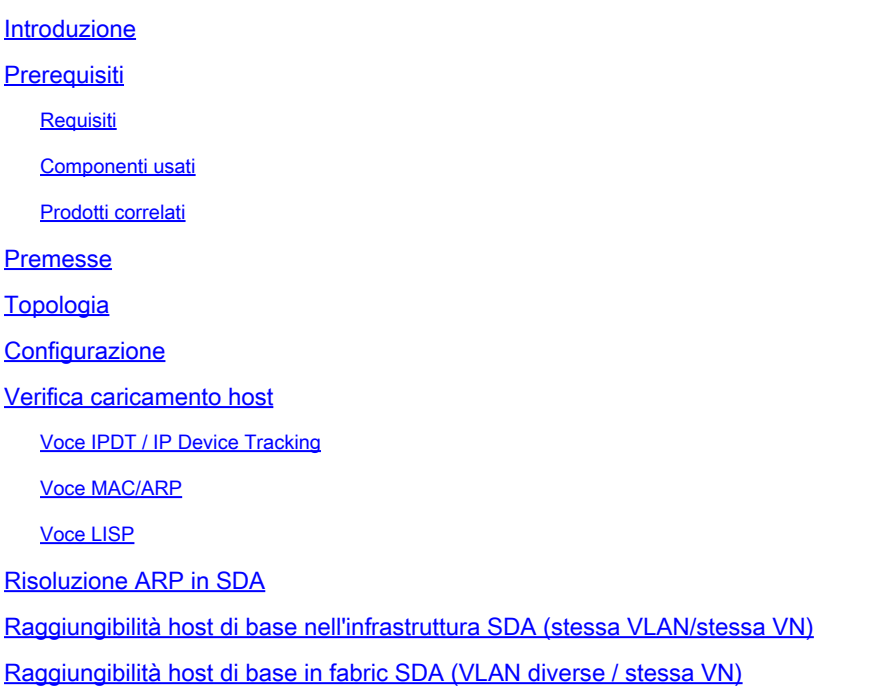

## Introduzione

In questo documento viene descritto come convalidare il flusso del traffico tra oriente e occidente come parte di SDA (Software Defined Access).

## **Prerequisiti**

### **Requisiti**

Cisco raccomanda la conoscenza dei seguenti argomenti:

- Inoltro IP (Internet Protocol)
- Locator/ID Separation Protocol (LISP)

### Componenti usati

Le informazioni fornite in questo documento si basano sulle seguenti versioni software e hardware:

- C9000v su Cisco IOS® XE 17.10.1
- SDA 1.0 (non LISP PubSub)

Le informazioni discusse in questo documento fanno riferimento a dispositivi usati in uno specifico ambiente di emulazione. Su tutti i dispositivi menzionati nel documento la configurazione è stata ripristinata ai valori predefiniti. Se la rete è operativa, valutare attentamente eventuali conseguenze derivanti dall'uso dei comandi.

### Prodotti correlati

Il presente documento può essere utilizzato anche per le seguenti versioni hardware e software:

- C9200
- C9300
- C9400
- C9500
- C9600
- Cisco IOS® XE 16.12 e versioni successive

## Premesse

Il flusso del traffico est-ovest SDA si riferisce al concetto in base al quale un endpoint all'interno del fabric SDA desidera comunicare con un altro endpoint all'interno dello stesso fabric. Ci sono alcune riserve su ciò che è e non è considerato un flusso est-ovest. Un flusso di traffico tra oriente e occidente può essere costituito dagli esempi seguenti:

- Endpoint nella stessa subnet (172.17.10.2 che parla con 172.19.10.3). Questa estensione viene considerata L2LISP
- Endpoint che si trovano nello stesso VRF (VN) (172.19.10.2 che parla con 172.19.11.2 ed entrambi si trovano nel campus VRF). Questo è considerato LISP L3
- Endpoint all'interno della struttura che comunica con un host collegato a un bordo handoff L2, esattamente uguale a L2LISP

I flussi di traffico est-ovest non fanno riferimento ai seguenti esempi:

- Il traffico ha avuto origine dal fabric SDA verso l'esterno del fabric, ovvero da nord a sud
- Inoltre, il routing tra VRF non viene considerato orientale-occidentale (un endpoint nel campus VRF, indirizzo IP 172.19.10.2 che comunica con un endpoint nel guest VRF, indirizzo IP 172.19.11.2)
- Domini integrati SD-WAN
- Transito SDA
- Affinità bordo
- Extranet

Nota: i comandi della piattaforma (feed) possono variare. Il comando può essere "show platform fed <active|standby>" oppure "show platform fed switch <active|standby>". Se la sintassi indicata negli esempi non viene analizzata, provare a utilizzare la variante.

## Topologia

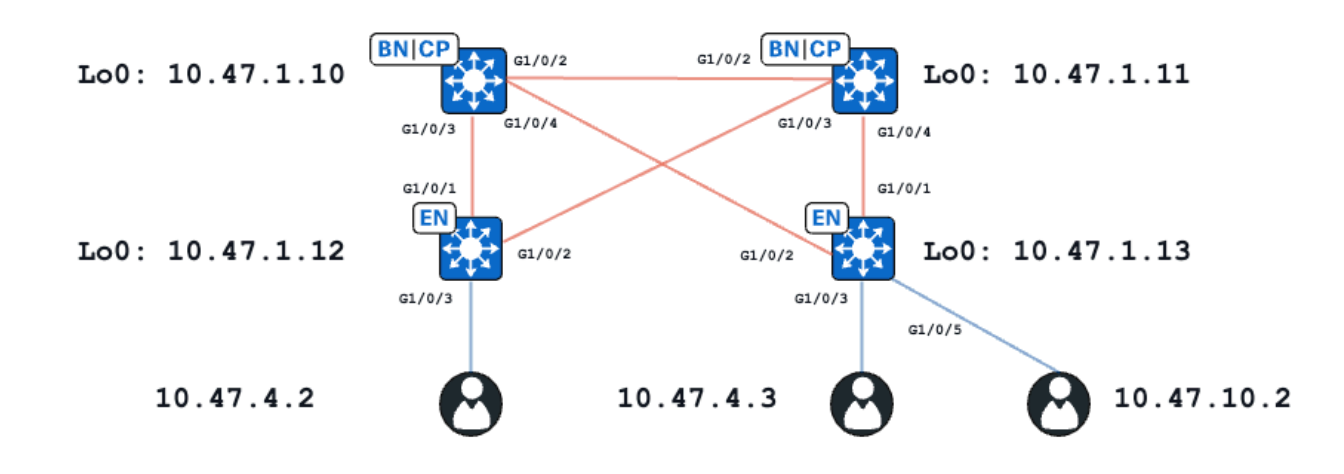

Ai fini di questo esempio, gli switch C9000v funzionano come Fabric Edges (Bordi fabric) e Collocated Borders (Bordi collocati). Tutti gli endpoint si trovano nella stessa rete virtuale (VN), red\_vn. Gli endpoint 10.47.4.2 e 10.47.4.2 si trovano nella stessa subnet, mentre l'endpoint 10.47.10.2 si trova in una subnet diversa ma con la stessa VN.

## **Configurazione**

Si presume che Cisco DNA-Center venga utilizzato per il provisioning del fabric SDA con le impostazioni predefinite:

- L'estensione di livello 2 è abilitata (ciò forza l'inoltro del traffico in base alle ricerche dell'indirizzo MAC anziché dell'indirizzo IP).
- L'allagamento di livello 2 è disabilitato (ciò abilita la soppressione ARP sui dispositivi periferici e l'apprendimento ARP assistito da LISP).

Al termine del corretto processo di caricamento dell'host, la configurazione dell'interfaccia contiene diverse sezioni:

Configurazione interfaccia Fabric Edge (10.47.1.12):

```
interface GigabitEthernet1/0/3
  switchport access vlan 1026
  switchport mode access
  device-tracking attach-policy IPDT_POLICY
  spanning-tree portfast
  spanning-tree bpduguard enable
end
interface Vlan1026
  description Configured from Cisco DNA-Center
 mac-address 0000.0c9f.f341
 vrf forwarding red_vn
  ip address 10.47.4.1 255.255.255.0
  ip helper-address 10.47.9.9
```

```
 no ip redirects
  ip route-cache same-interface
  no lisp mobility liveness test
  lisp mobility red-IPV4
end
```

```
Configurazione LISP Fabric Edge (10.47.1.12):
```

```
router lisp
 locator-table default
  locator-set rloc_222e1707-175d-4019-a783-060404f8bc2f
   IPv4-interface Loopback0 priority 10 weight 10
   exit-locator-set 
!
instance-id 4099
   remote-rloc-probe on-route-change
   dynamic-eid red-IPV4
    database-mapping 10.47.4.0/24 locator-set rloc_222e1707-175d-4019-a783-060404f8bc2f
    exit-dynamic-eid
   !
   dynamic-eid red-helpdesk-IPV4
    database-mapping 10.47.10.0/24 locator-set rloc_222e1707-175d-4019-a783-060404f8bc2f
    exit-dynamic-eid
   !
   service ipv4
    eid-table vrf red_vn
    map-cache 0.0.0.0/0 map-request
    sgt distribution
    sgt
    exit-service-ipv4
   !
   exit-instance-id
!
  !
  instance-id 8190
   remote-rloc-probe on-route-change
   service ethernet
    eid-table vlan 1026
    database-mapping mac locator-set rloc_222e1707-175d-4019-a783-060404f8bc2f
    dynamic-eid detection multiple-addr bridged-vm
    exit-service-ethernet
   !
   exit-instance-id
  !
  instance-id 8192
   remote-rloc-probe on-route-change
   service ethernet
    eid-table vlan 1028
    database-mapping mac locator-set rloc_222e1707-175d-4019-a783-060404f8bc2f
    dynamic-eid detection multiple-addr bridged-vm
    exit-service-ethernet
   !
   exit-instance-id
```
Configurazione interfaccia Fabric Edge (10.47.1.13):

```
interface GigabitEthernet1/0/3
  switchport access vlan 1026
  switchport mode access
  device-tracking attach-policy IPDT_POLICY
  spanning-tree portfast
  spanning-tree bpduguard enable
end
!
interface GigabitEthernet1/0/5
  switchport access vlan 1028
  switchport mode access
  device-tracking attach-policy IPDT_POLICY
  spanning-tree portfast
  spanning-tree bpduguard enable
end
!
interface Vlan1026
 description Configured from Cisco DNA-Center
 mac-address 0000.0c9f.f341
 vrf forwarding red_vn
  ip address 10.47.4.1 255.255.255.0
  ip helper-address 10.47.9.9
  no ip redirects
 ip route-cache same-interface
  no lisp mobility liveness test
  lisp mobility red-IPV4
end
!
interface Vlan1028
  description Configured from Cisco DNA-Center
 mac-address 0000.0c9f.f800
 vrf forwarding red_vn
  ip address 10.47.10.1 255.255.255.0
  ip helper-address 10.47.9.9
  no ip redirects
  ip route-cache same-interface
  no lisp mobility liveness test
  lisp mobility red-helpdesk-IPV4
end
```
Configurazione LISP Fabric Edge (10.47.1.13)

```
router lisp
  locator-table default
  locator-set rloc_691b1fe4-5264-44c2-bb1b-0903b3eb2c51
   IPv4-interface Loopback0 priority 10 weight 10
   exit-locator-set
  !
  instance-id 4099
   remote-rloc-probe on-route-change
   dynamic-eid red-IPV4
    database-mapping 10.47.4.0/24 locator-set rloc_691b1fe4-5264-44c2-bb1b-0903b3eb2c51
    exit-dynamic-eid
.
   dynamic-eid red-helpdesk-IPV4
    database-mapping 10.47.10.0/24 locator-set rloc_691b1fe4-5264-44c2-bb1b-0903b3eb2c51
```

```
 exit-dynamic-eid
   !
   service ipv4
    eid-table vrf red_vn
    map-cache 0.0.0.0/0 map-request
    sgt distribution
   sat
    exit-service-ipv4
   !
   exit-instance-id
!
  instance-id 8190
   remote-rloc-probe on-route-change
   service ethernet
    eid-table vlan 1026
    database-mapping mac locator-set rloc_691b1fe4-5264-44c2-bb1b-0903b3eb2c51
    dynamic-eid detection multiple-addr bridged-vm
    exit-service-ethernet
   !
   exit-instance-id
  !
  instance-id 8192
   remote-rloc-probe on-route-change
   service ethernet
    eid-table vlan 1028
    database-mapping mac locator-set rloc_691b1fe4-5264-44c2-bb1b-0903b3eb2c51
    dynamic-eid detection multiple-addr bridged-vm
    exit-service-ethernet
   !
   exit-instance-id
```
### Verifica caricamento host

Nell'ambito del processo di caricamento dell'host, vengono create diverse strutture:

Voce IPDT / IP Device Tracking

Dopo il completamento dell'onboarding dell'host, nella tabella IP Device Tracking (IPDT) è presente una voce valida e l'host finale deve essere contrassegnato come REACHABLE:

```
<#root>
Edge-1#
show device-tracking database interface g1/0/3
portDB has 2 entries for interface Gi1/0/3, 2 dynamic
Codes: L - Local, S - Static, ND - Neighbor Discovery, ARP - Address Resolution Protocol, DH4 - IPv4 DH
Preflevel flags (prlvl):
0001:MAC and LLA match 0002:Orig trunk 0004:Orig access
0008:Orig trusted trunk 0010:Orig trusted access 0020:DHCP assigned
0040:Cga authenticated 0080:Cert authenticated 0100:Statically assigned
   Network Layer Address                           Link Layer Address     Interface  vlan         prlvl       ag
```
### Voce MAC/ARP

Quando l'host finale viene caricato correttamente, può eseguire il ping sul gateway predefinito (o dal gateway predefinito se non è installato alcun firewall che blocca questa comunicazione):

```
<#root>
Edge-1#
ping vrf red_vn 10.47.4.2
Type escape sequence to abort.
Sending 5, 100-byte ICMP Echos to 10.47.4.2, timeout is 2 seconds:
!!!!!
Success rate is 100 percent (5/5), round-trip min/avg/max = 142/150/161 ms
```
Nel nodo perimetrale è presente un indirizzo MAC e la voce ARP corrispondente nella tabella (in VRF):

```
<#root>
```
Edge-1#

```
show mac address-table interface g1/0/3
       Mac Address Table
-------------------------------------------
Vlan Mac Address Type Ports
---- ----------- -------- -----
1026 5254.0019.93e9 DYNAMIC Gi1/0/3
Total Mac Addresses for this criterion: 1
Edge-1#
show ip arp vrf red_vn
Protocol Address (min) Hardware Addr Type Interface
Internet 10.47.4.1 - 0000.0c9f.f341 ARPA Vlan1026
Internet 10.47.4.2 1 5254.0019.93e9 ARPA Vlan1026
Internet 10.47.10.1 - 0000.0c9f.f800 ARPA Vlan1028
```
Programmazione degli indirizzi MAC FED per il software\*\*

Per controllare l'indirizzo MAC nel FED, usare il comando show platform software fed switch active matm macTable vlan <id vlan> mac <indirizzo mac>

```
<#root>
Edge-1#
show platform software fed switch active matm macTable vlan 1026 mac 5254.0019.93e9
VLAN MAC Type Seq# EC_Bi Flags
machandle
siHandle
            riHandle
diHandle
              *a_time *e_time ports Con
  ----------------------------------------------------------------------------------------------------
1026 5254.0019.93e9 0x1 9 0 0
0x7f65ec7bda68
0x7f65ec7c21f8
      0x0
0x7f65ec6e1368
            300 7 GigabitEthernet1/0/3 Yes
======platform hardware details ======
Asic: 0
htm-handle = 0x7f65ec95dc68 MVID = 7 gpn = 1
SI = 0xc3 RI = 0x25 DI = 0x526eDI = 0x526e pmap = 0x000000000 0x00000004 pmap_intf : [GigabitEthernet1/0/3]
Asic: 1
SI = 0xc3 RI = 0x25 DI = 0x526eDI = 0x526e pmap = 0x00000000 0x00000000
```

```
**Programmazione macHandle indirizzo MAC**
```
Prendere il valore macHandle del comando precedente (0x7f65ec7bda68) e usarlo in show platform hardware fed switch active fwd-asic abstraction print-resource-handle <macHandle> 1

#### <#root>

Edge-1#

**show platform hardware fed switch active fwd-asic abstraction print-resource-handle 0x7f65ec7bda68 1**

```
Handle:0x7f65ec7bda68 Res-Type:ASIC_RSC_HASH_TCAM Res-Switch-Num:0 Asic-Num:255 Feature-ID:AL_FID_L2 Lk
priv_ri/priv_si Handle: (nil)Hardware Indices/Handles: handle [ASIC: 0]: 0x7f65ec95dc68
Features sharing this resource:Cookie length: 12
19 00 54 52 e9 93 07 80 07 00 00 00
```
Detailed Resource Information (ASIC\_INSTANCE# 0)

----------------------------------------

Number of HTM Entries: 1

Entry 0: (handle 0x7f65ec95dc68)

Absolute Index: 6778 Time Stamp: 4 KEY -

**vlan:7**

#### **mac:0x5254001993e9**

l3\_if:0

**gpn:3**

epoch:0 static:0 flood\_en:0 vlan\_lead\_wless\_flood\_en: 0 client\_home\_asic: 0 learning\_peerid 0, learnin MASK - vlan:0 mac:0x0 l3\_if:0 gpn:0 epoch:0 static:0 flood\_en:0 vlan\_lead\_wless\_flood\_en: 0 client\_home SRC\_AD - need\_to\_learn:0 lrn\_v:0 catchall:0 static\_mac:0 chain\_ptr\_v:0 chain\_ptr: 0 static\_entry\_v:0 au DST\_AD - si:0xb7 bridge:0 replicate:0 blk\_fwd\_o:0 v4\_rmac:0 v6\_rmac:0 catchall:0 ign\_src\_lrn:0 port\_mas ==============================================================

\*\*Verifica MVID\*\*

Il numero 7 nell'output precedente è l'ID della VLAN mappata (MVID) nell'hardware. Per verificare che corrispondano alla vlan "reale", usare il comando show platform software fed switch active vlan<vlan number>

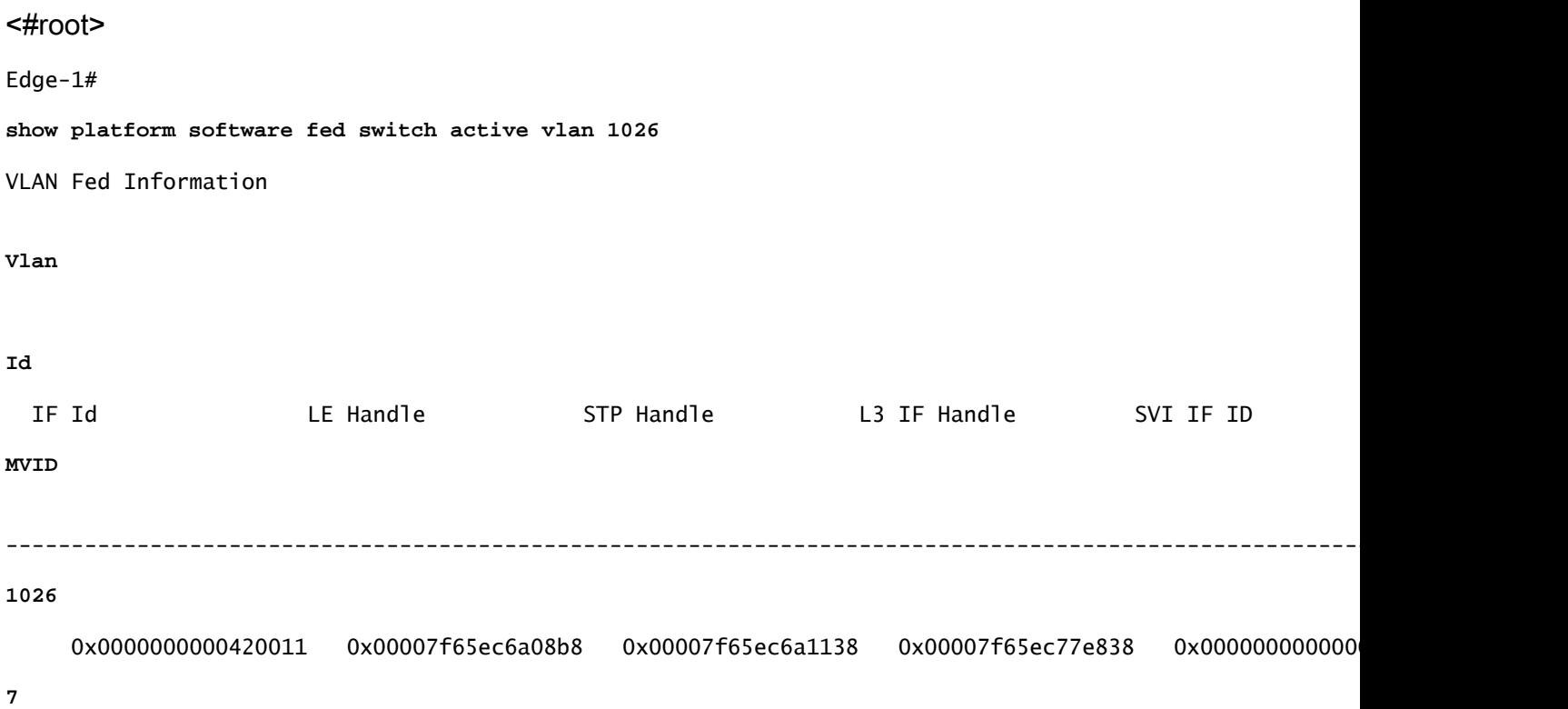

\*\*Verifica GPN (Global Port Number)\*\*

Per correlare il GPN a un'interfaccia "reale", usare il comando show platform software fed switch active ifm mappings gpn

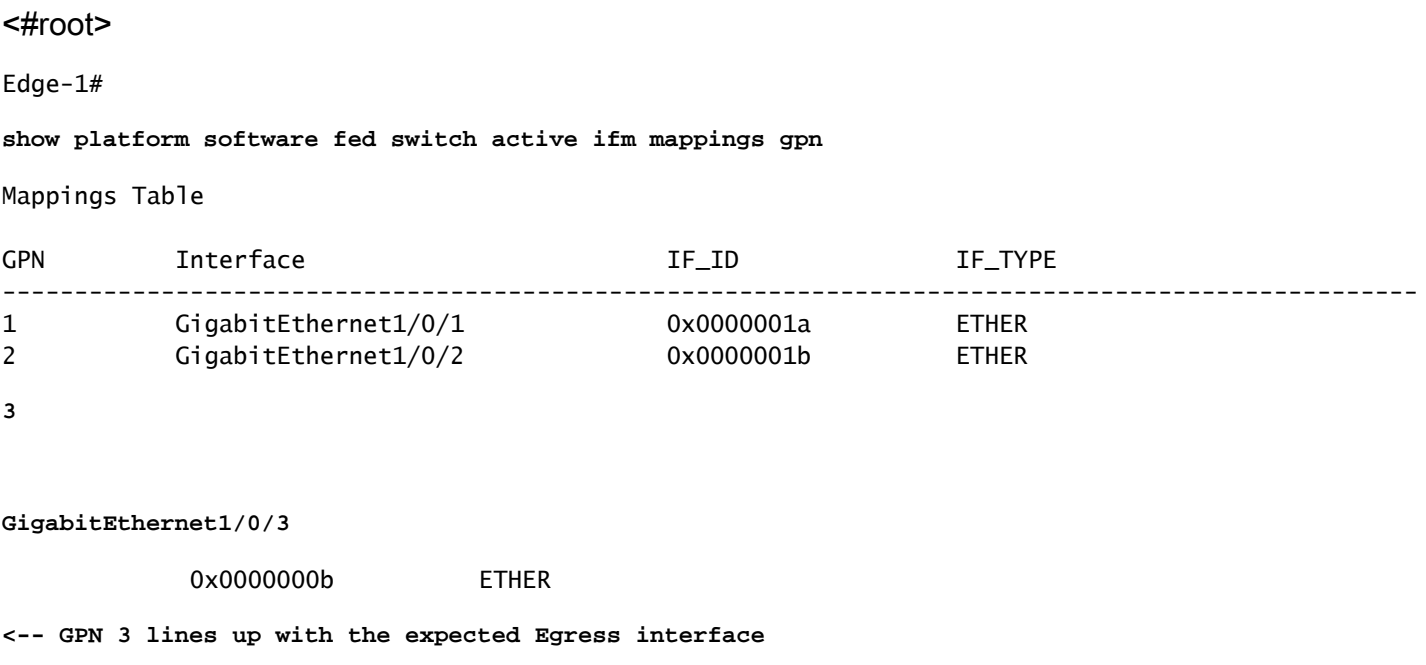

\*\*Programmazione siHandle indirizzo MAC\*\*

Sfruttare il valore siHandle del comando precedente (0x7f65ec7c21f8) e utilizzare in show platform hardware fed switch active fwd-asic abstraction print-resource-handle <si\_handle> 1

#### <#root>

Edge-1#

**show platform hardware fed switch active fwd-asic abstraction print-resource-handle 0x7f65ec7c21f8 1**

Handle:0x7f65ec7c21f8 Res-Type:ASIC\_RSC\_SI Res-Switch-Num:255 Asic-Num:255 Feature-ID:AL\_FID\_L3\_UNICAST priv\_ri/priv\_si Handle: 0x7f65ec7c2498Hardware Indices/Handles: index0:0xc3 mtu\_index/l3u\_ri\_index0:0x Features sharing this resource:66 (1)] 57 (1)] Cookie length: 56 00 00 00 00 00 00 00 00 02 04 00 00 00 00 00 00 00 00 00 00 07 00 52 54 00 19 93 e9 00 00 00 00 00 00 00 00 00 00 00 00 00 00 00 00 00 00 00 00 00 00 00 00 00 00 00 00

```
Detailed Resource Information (ASIC_INSTANCE# 0)
----------------------------------------
```
Station Index (SI) [0xc3] <-- Station Index is comprised of the Rewrite Index (RI) and Destination Inder

stationTableGenericLabel = 0 stationFdConstructionLabel = 0x7  $lookupSkipIdIndex = 0$ 

 $rcpServiceId = 0$ dejaVuPreCheckEn = 0x1

**Replication Bitmap: LD <-- Local Data (LD) indicates that the destination is on this ASIC**

```
Detailed Resource Information (ASIC_INSTANCE# 1)
----------------------------------------
```
Station Index (SI) [0xc3] <-- Station Index is comprised of the Rewrite Index (RI) and Destination Inder

```
stationTableGenericLabel = 0
stationFdConstructionLabel = 0x7
lookupSkipIdIndex = 0
rcpServiceId = 0dejaVuPreCheckEn = 0x1
Replication Bitmap: CD <-- Core Data (CD) indicates that the destination is on the same ASIC, different core
  ==============================================================
```
\*\*Verifica dell'indice di riscrittura dell'indirizzo MAC\*\*

Accettare il valore RI del comando precedente (0x25) e utilizzare in show platform hardware feed switch active fwd-asic resource asic all rewrite-index range <RI> <RI>

<#root>

Edge-1#

,

,

**show platform hardware fed switch active fwd-asic resource asic all rewrite-index range 0x25 0x25**

```
ASIC#:0 RI:37 Rewrite_type:AL_RRM_REWRITE_L3_UNICAST_IPV4_SHARED(1) Mapped_rii:L3_UNICAST_IPV4(9)
 MAC Addr:
```
**MAC Addr: 52:54:00:19:93:e9**

L3IF LE Index 41

ASIC#:0 RI:38 Rewrite\_type:AL\_RRM\_REWRITE\_L3\_UNICAST\_IPV4\_SHARED(1) Mapped\_rii:L3\_UNICAST\_IPV4(9) MAC Addr: MAC Addr: 01:00:5e:00:00:00, L3IF LE Index 40

ASIC#:0 RI:39 Rewrite\_type:AL\_RRM\_REWRITE\_L3\_UNICAST\_IPV4\_SHARED(1) Mapped\_rii:L3\_UNICAST\_IPV4(9) MAC Addr: MAC Addr: 52:54:00:00:50:17, L3IF LE Index 40

ASIC#:1 RI:37 Rewrite\_type:AL\_RRM\_REWRITE\_L3\_UNICAST\_IPV4\_SHARED(1) Mapped\_rii:L3\_UNICAST\_IPV4(9) MAC Addr:

**MAC Addr: 52:54:00:19:93:e9**

```
ASIC#:1 RI:38 Rewrite_type:AL_RRM_REWRITE_L3_UNICAST_IPV4_SHARED(1) Mapped_rii:L3_UNICAST_IPV4(9)
 MAC Addr: MAC Addr: 01:00:5e:00:00:00,
 L3IF LE Index 40
ASIC#:1 RI:39 Rewrite_type:AL_RRM_REWRITE_L3_UNICAST_IPV4_SHARED(1) Mapped_rii:L3_UNICAST_IPV4(9)
 MAC Addr: MAC Addr: 52:54:00:00:50:17,
 L3IF LE Index 40
```
\*\*Verifica indice destinazione indirizzo MAC\*\*

Accettare il valore DI dall'interfaccia del comando precedente (0x526e) e utilizzare in show platform hardware fed switch active fwd-asic resource asic all destination-index range <DI> <DI>

<#root>

Edge-1#

**show platform hardware fed switch active fwd-asic resource asic all destination-index range 0x526e 0x526e**

ASIC#0:

Destination index  $= 0x526e$ 

pmap = 0x00000000 0x00000004 <-- Convert decimal 4 to binary, which is 0100. Count this binary right to

pmap\_intf : [GigabitEthernet1/0/3]  $cmi$  = 0x0  $rcp\_pmap$  =  $0x0$ al\_rsc\_cmi CPU Map Index (CMI) [0]  $cti$ LoO  $= 0$  $ctilc1 = 0$  $ctiLo2 = 0$  $cpuQNumO = 0$  $cpuQNum1 = 0$  $cpuQNum2 = 0$  $npuIndex = 0$  $stringSeq$  = 0  $copySeq$  = 0 ASIC#1:

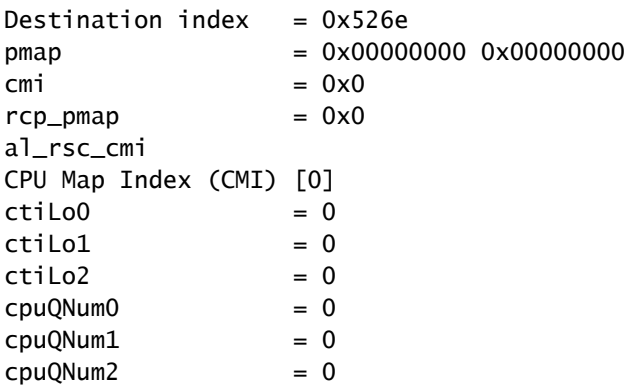

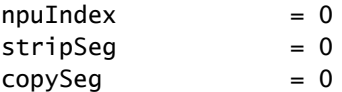

\*\*Verifica porta\*\*

Per correlare la porta rilevata in precedenza, utilizzare il comando show platform software fed switch active ifm mappings e controllare la colonna Port.

<#root>

Edge-1#

**show platform software fed switch active ifm mappings**

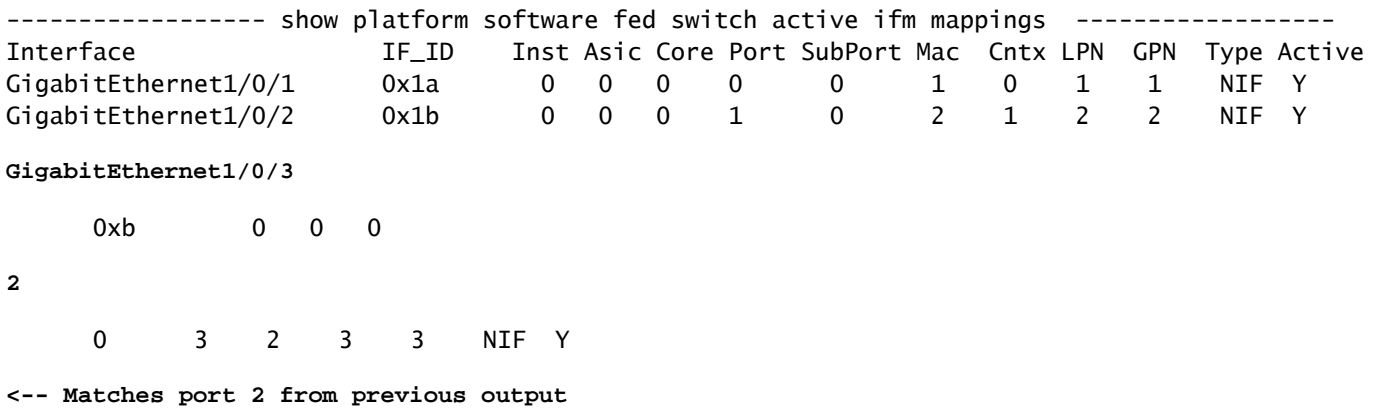

\*\*Verifica indirizzo MAC FED hardware\*\*

Questo output in uno scenario di funzionamento/ideale corrisponde a quello fornito dalla decodifica macHandle.

```
<#root>
Edge-1#
```
**show platform hardware fed switch active matm macTable vlan 1026 mac 5254.0019.93e9**

```
HEAD: MAC address 5254.0019.93e9 in VLAN 1026
KEY:
```
**vlan 7**

,

 **mac 0x5254001993e9**

```
, l3_if 0,
```
**gpn 3**

, epoch 0, static 0, flood\_en 0, vlan\_lead\_wless\_flood\_en 0, client\_home\_asic 0, learning\_peerid 0, lea MASK: vlan 0, mac 0x0, l3\_if 0, gpn 0, epoch 0, static 0, flood\_en 0, vlan\_lead\_wless\_flood\_en 0, clien SRC\_AD: need\_to\_learn 0, lrn\_v 0, catchall 0, static\_mac 0, chain\_ptr\_v 0, chain\_ptr 0, static\_entry\_v DST\_AD: si 0xb7, bridge 0, replicate 0, blk\_fwd\_o 0, v4\_mac 0, v6\_mac 0, catchall 0, ign\_src\_lrn 0, por Total Mac number of addresses:: 1

- L'ID VLAN nell'hardware (MVID) è 7
- Indirizzo MAC: 5254.0019.93e9
- $\cdot$  GPN: 3

Voce LISP

Dopo il corretto caricamento dell'host, le voci LISP per l'host finale vengono create localmente sul nodo perimetrale e registrate sui nodi di controllo (LISP MSMR - LISP Map Server / Map Resolver). Tutti i controlli LISP devono essere eseguiti in relazione all'ambito di ID istanza specifico che può essere controllato per L2 e per L3:

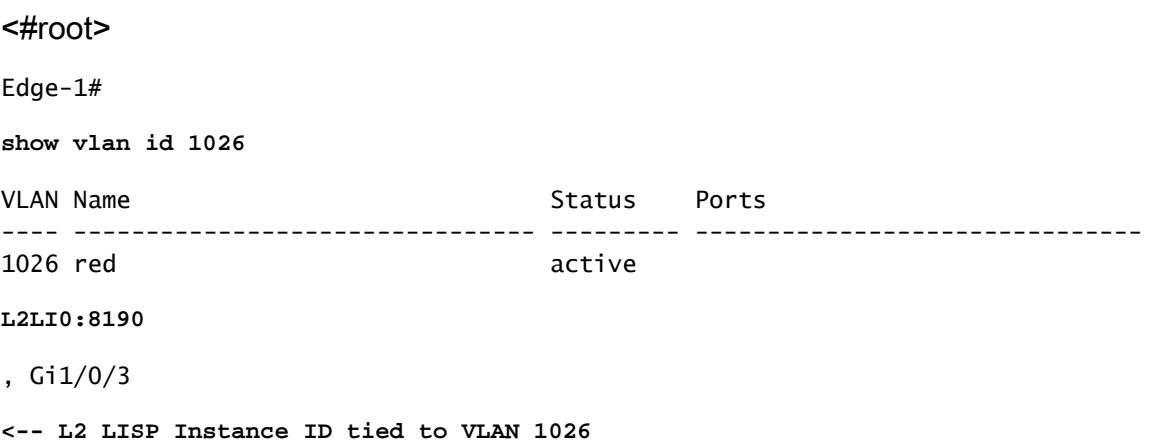

```
**Verifica del database LISP L2**
```
Per controllare il database L2 LISP, usare il comando show lisp instance-id <ID ID LISP L2> ethernet database <indirizzo MAC>

<#root>

Edge-1#

**show lisp instance-id 8190 ethernet database 5254.0019.93e9**

```
LISP ETR MAC Mapping Database for LISP 0 EID-table Vlan 1026 (IID 8190), LSBs: 0x1
Entries total 1, no-route 0, inactive 0, do-not-register 2
5254.0019.93e9/48, dynamic-eid Auto-L2-group-8190, inherited from default locator-set rloc_222e1707-175
  Uptime: 2d17h, Last-change: 2d17h
  Domain-ID: local
  Service-Insertion: N/A
  Locator Pri/Wgt Source State
```
 10/10 cfg-intf site-self, reachable  **-----> Our own RLOC** Map-server Uptime ACK Domain-ID  **10.47.1.10** 1d11h Yes 0 **-----> RLOC of upstream collocated border 10.47.1.11** 2d17h Yes 0 **-----> RLOC of upstream collocated border**

\*\*Verifica del database LISP L2 Address Resolution (AR)\*\*

Per controllare il database LISP L2 AR, utilizzare il comando show lisp instance-id <LISP L2 ID> ethernet database address-resolution <mac address>

<#root>

Edge-1#

**show lisp instance-id 8190 ethernet database address-resolution 5254.0019.93e9**

LISP ETR Address Resolution for LISP 0 EID-table Vlan 1026 (IID 8190) (\*) -> entry being deleted

**Hardware Address L3 InstID Host Address** 5254.0019.93e9 4099 10.47.4.2/32 <-- Endpoint MAC Address, LISP L3 Instance ID, Endpoint

\*\*Verifica del database LISP L3\*\*

Per controllare il database LISP L3, usare il comando show lisp instance-id <LISP L3 ID> database ipv4 <indirizzo IP/subnet mask>

<#root>

Edge-1#

**show lisp instance-id 4099 ipv4 database 10.47.4.2/32**

LISP ETR IPv4 Mapping Database for LISP 0 EID-table vrf red\_vn (IID 4099), LSBs: 0x1 Entries total 1, no-route 0, inactive 0, do-not-register 1

**10.47.4.2**

/32, dynamic-eid red-IPV4, inherited from default locator-set rloc\_222e1707-175d-4019-a783-060404f8bc2f

**-----> Endpoint IPv4 Address**

 Uptime: 2d18h, Last-change: 2d18h Domain-ID: local Service-Insertion: N/A Locator Pri/Wgt Source State **10.47.1.12** 10/10 cfg-intf site-self, reachable **-----> Our own RLOC** Map-server Uptime ACK Domain-ID **10.47.1.10** 1d11h Yes 0  **-----> RLOC of upstream collocated border 10.47.1.11** 2d17h Yes 0  **-----> RLOC of upstream collocated border**

\*\*Verifica CEF\*\*

Per controllare il file CEF, usare il comando show ip cef vrf <nome vrf> <indirizzo IP> internal

#### <#root>

Edge-1# **show ip cef vrf red\_vn 10.47.4.2 internal** 10.47.4.2/32, epoch 1, flags [att, sc], RIB[D], refcnt 6, per-destination sharing sources: RIB, Adj, IPL feature space: IPRM: 0x00058000 Broker: linked, distributed at 3rd priority subblocks: SC owned,sourced: **LISP local EID** - SC inherited: LISP remote EID - locator status bits 0x00000000 SC inherited: LISP cfg dyn-EID - LISP configured dynamic-EID LISP EID attributes: localEID Yes, c-dynEID Yes, d-dynEID Yes, a-dynEID No SC owned,sourced: LISP generalised SMR - [disabled, not inheriting, 0x7F06D0A67E40 locks: 1] Adj source: **IP adj out of Vlan1026** , **addr 10.47.4.2**

```
 7F06D300B738
       Dependent covered prefix type adjfib, cover 10.47.4.0/24
     2 IPL sources [no flags]
   ifnums:
     Vlan1026(29): 10.47.4.2
   path list 7F06CEE8D720, 3 locks, per-destination, flags 0x49 [shble, rif, hwcn]
     path 7F06D0A900C8, share 1/1, type attached nexthop, for IPv4
       nexthop 10.47.4.2 Vlan1026, IP adj out of Vlan1026, addr 10.47.4.2 7F06D300B738
   output chain:
IP adj out of Vlan1026, addr 10.47.4.2
  7F06D300B738
```
Oltre alle voci LISP locali sul nodo edge SDA, i nodi di controllo SDA (LISP MS/MR) contengono anche informazioni aggiuntive sugli endpoint:

Verifica server LISP L2 con bordo collocato:

Per controllare il server L2 LISP, usare il comando show lisp instance-id <ID LISP L2> ethernet server <Indirizzo MAC>

```
<#root>
Border-1#
show lisp instance-id 8190 ethernet server 5254.0019.93e9
LISP Site Registration Information
Site name: site_uci
Description: map-server configured from Cisco DNA-Center
Allowed configured locators: any
Requested EID-prefix:
  EID-prefix:
5254.0019.93e9
/48 instance-id 8190
<-- Endpoint MAC Address
    First registered: 2w5d
    Last registered: 3d16h
   Routing table tag: 0
    Origin: Dynamic, more specific of any-mac
    Merge active: No
    Proxy reply: Yes
    Skip Publication: No
    Force Withdraw: No
    TTL: 1d00h
    State: complete
    Extranet IID: Unspecified
    Registration errors:
      Authentication failures: 0
      Allowed locators mismatch: 0
```
**10.47.1.12** :21038, last registered 3d16h, proxy-reply, map-notify **<-- Egress Tunnel Router (Fabric Edge IP address)** TTL 1d00h, no merge, hash-function sha1 state complete, no security-capability nonce 0xB60C4314-0x97BB332D xTR-ID 0xAB3179F6-0xC774F22C-0x00F2C82E-0x3A66738D site-ID unspecified Domain-ID local Multihoming-ID unspecified sourced by reliable transport Locator Local State Pri/Wgt Scope  **10.47.1.12** yes up  $10/10$  IPv4 none

```
<--(Fabric Edge IP address)
```
Verifica server AR (Address Resolution) LISP Bordo L2 collocato:

Per controllare il server L2 LISP AR, usare il comando show lisp instance-id <LISP L2 ID> ethernet server address-resolution <indirizzo IP>

Per controllare la cronologia delle registrazioni, usare il comando show lisp instance-id <LISP L2 ID> ethernet server address-resolution <indirizzo IP> registration-history

<#root> Border-1# **show lisp instance-id 8190 ethernet server address-resolution 10.47.4.2** Address-resolution data for router lisp 0 instance-id 8190 Site name: site\_uci Host Address: **10.47.4.2** /32 Hardware Address: **5254.0019.93e9** First registered: 2w5d Last registered: 3d16h Registration errors: Authentication failures: 0 ETR **10.47.1.12**

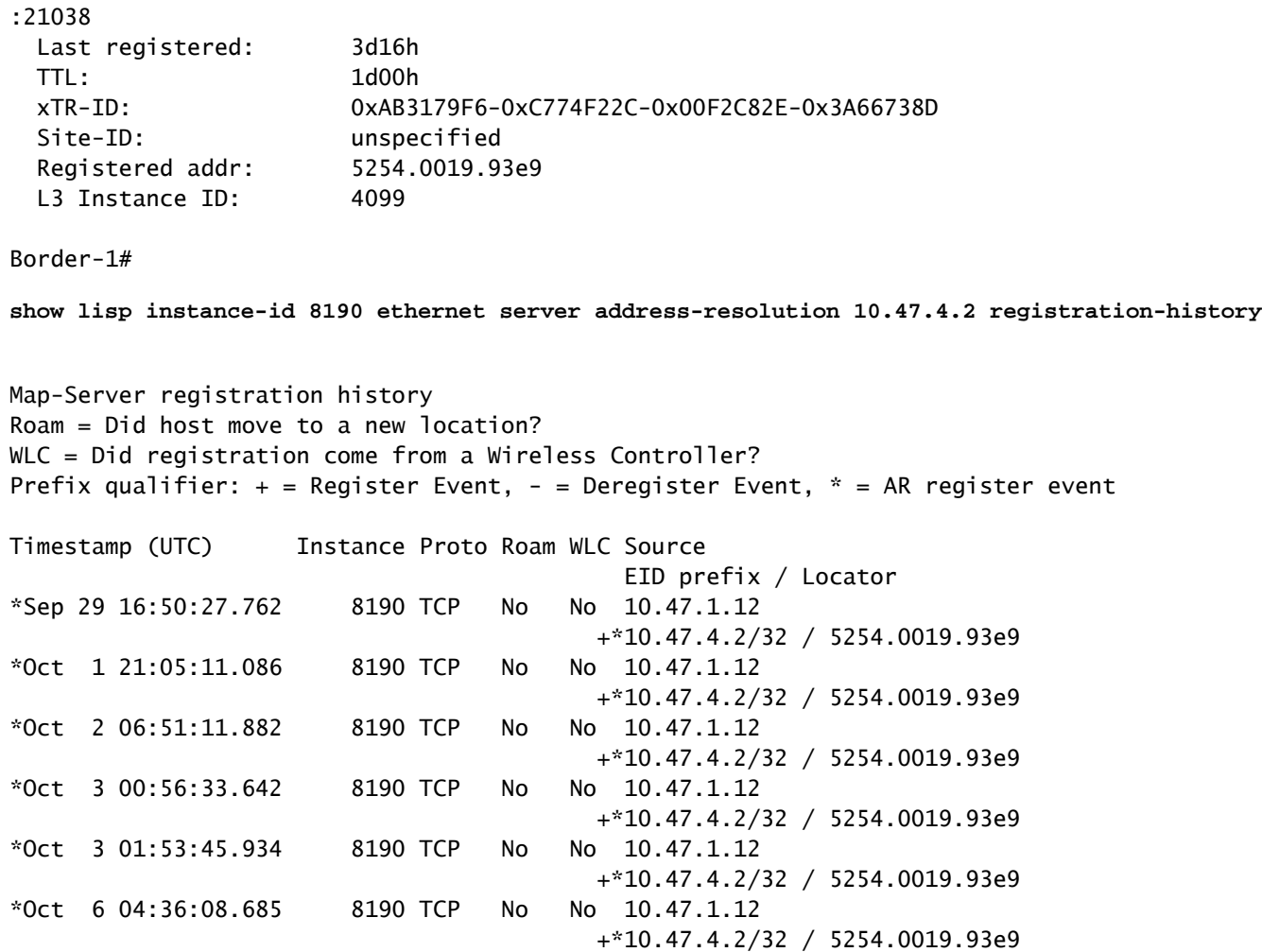

Verifica server LISP L3 con bordo collocato

Per controllare il server L3 LISP, usare il comando show lisp instance-id <LISP L3 IID> server ipv4 <indirizzo IP>

Per controllare la cronologia delle registrazioni del server L3 LISP, usare il comando show lisp instance-id <LISP L3 IID> ipv4 server <indirizzo IP> registration-history

Border-1# **show lisp instance-id 4099 ipv4 server 10.47.4.2** LISP Site Registration Information Site name: site\_uci Description: map-server configured from Cisco DNA-Center Allowed configured locators: any Requested EID-prefix: EID-prefix:

**10.47.4.2**

<#root>

/32 instance-id 4099

```
 First registered: 2w5d
    Last registered: 02:39:39
    Routing table tag: 0
    Origin: Dynamic, more specific of 10.47.4.0/24
    Merge active: No
    Proxy reply: Yes
    Skip Publication: No
    Force Withdraw: No
    TTL: 1d00h
    State: complete
    Extranet IID: Unspecified
    Registration errors:
      Authentication failures: 0
      Allowed locators mismatch: 0
    ETR
10.47.1.12
:21038, last registered 02:39:39, proxy-reply, map-notify
                         TTL 1d00h, no merge, hash-function sha1
                         state complete, no security-capability
                         nonce 0x128CB668-0xF7B85F77
                         xTR-ID 0xAB3179F6-0xC774F22C-0x00F2C82E-0x3A66738D
                         site-ID unspecified
                         Domain-ID local
                         Multihoming-ID unspecified
                         sourced by reliable transport
      Locator Local State Pri/Wgt Scope
10.47.1.12
 yes up 10/10 IPv4 none
Border-1#
show lisp instance-id 4099 ipv4 server 10.47.4.2/32 registration-history
Map-Server registration history
Roam = Did host move to a new location?
WLC = Did registration come from a Wireless Controller?
Prefix qualifier: + = Register Event, - = Deregister Event, * = AR register event
Timestamp (UTC) Instance Proto Roam WLC Source
                                          EID prefix / Locator
*Oct 6 04:36:01.548 4099 UDP No No 10.47.1.12
                                       + 10.47.4.2/32*Oct 6 04:36:08.686 4099 TCP No No 10.47.1.12
                                        + 10.47.4.2/32
*Oct 9 18:35:48.058 4099 TCP No No 10.47.1.12
                                        + 10.47.4.2/32
```
### Risoluzione ARP in SDA

Si presume che Cisco Catalyst Center sia stato utilizzato per effettuare il provisioning del fabric SDA con le impostazioni predefinite. Ciò significa che l'estensione di layer 2 è abilitata e che tutto il traffico all'interno dell'infrastruttura (nella stessa VLAN/VN) viene inoltrato in base alle ricerche di indirizzi MAC / all'istanza Ethernet LISP, anziché in base alle ricerche di indirizzi IP / all'istanza IP LISP.

Dal punto di vista della risoluzione dei problemi, può essere utile configurare le voci ARP statiche su entrambi gli host per verificare rapidamente se il problema è dovuto alla connettività generica nella struttura (in questo caso il ping non funziona tra gli host) o solo alla risoluzione ARP.

Il processo ARP in SDA Fabric sfrutta il protocollo LISP per identificare e localizzare gli host ed è diverso dal comportamento ARP negli ambienti di routing/switching tradizionali.

Passaggio 1: l'endpoint fabric invia una richiesta ARP per determinare il binding MAC/IP per l'altro endpoint fabric

L'acquisizione del pacchetto può essere configurata sull'interfaccia in entrata per confermare che il pacchetto ARP sia stato ricevuto dall'host:

<#root> Edge-1# **monitor capture 1 interface g1/0/3 in match any** Edge-1# **mon cap 1 start** Started capture point : 1 Edge-1# **mon cap 1 stop** Capture statistics collected at software: Capture duration - 22 seconds Packets received - 13 Packets dropped - 0 Packets oversized - 0 Number of Bytes dropped at asic not collected Capture buffer will exists till exported or cleared Stopped capture point : 1 Edge-1# **show monitor capture 1 buffer brief** Starting the packet display ........ Press Ctrl + Shift + 6 to exit 1 0.000000 52:54:00:19:93:e9 -> ff:ff:ff:ff:ff:ff ARP 60 Who has 10.47.4.3? Tell 10.47.4.2 2 1.028893 52:54:00:19:93:e9 -> ff:ff:ff:ff:ff:ff ARP 60 Who has 10.47.4.3? Tell 10.47.4.2 3 2.058244 52:54:00:19:93:e9 -> ff:ff:ff:ff:ff:ff ARP 60 Who has 10.47.4.3? Tell 10.47.4.2 Edge-1#

**show monitor capture 1 buffer display-filter arp detailed**

Starting the packet display ........ Press Ctrl + Shift + 6 to exit

```
Frame 1: 60 bytes on wire (480 bits), 60 bytes captured (480 bits) on interface /tmp/epc_ws/wif_to_ts_p
     Interface id: 0 (/tmp/epc_ws/wif_to_ts_pipe)
         Interface name: /tmp/epc_ws/wif_to_ts_pipe
     Encapsulation type: Ethernet (1)
     Arrival Time: Oct 10, 2023 14:52:03.659290000 UTC
     [Time shift for this packet: 0.000000000 seconds]
     Epoch Time: 1696949523.659290000 seconds
     [Time delta from previous captured frame: 0.000000000 seconds]
     [Time delta from previous displayed frame: 0.000000000 seconds]
     [Time since reference or first frame: 0.000000000 seconds]
     Frame Number: 1
     Frame Length: 60 bytes (480 bits)
     Capture Length: 60 bytes (480 bits)
     [Frame is marked: False]
     [Frame is ignored: False]
     [Protocols in frame: eth:ethertype:arp]
Ethernet II, Src: 52:54:00:19:93:e9 (
52:54:00:19:93:e9
), Dst:
ff:ff:ff:ff:ff:ff
  (ff:ff:ff:ff:ff:ff)
<-- SMAC/DMAC respectively
    Destination: ff:ff:ff:ff:ff:ff:ff (ff:ff:ff:ff:ff:ff)
         Address: ff:ff:ff:ff:ff:ff (ff:ff:ff:ff:ff:ff)
        .... ..1. .... .... .... .... = LG bit: Locally administered address (this is NOT the factory d
        .... ...1 .... .... .... .... = IG bit: Group address (multicast/broadcast)
     Source: 52:54:00:19:93:e9 (52:54:00:19:93:e9)
         Address: 52:54:00:19:93:e9 (52:54:00:19:93:e9)
        .... ..1. .... .... .... .... = LG bit: Locally administered address (this is NOT the factory d
        .... ...0 .... .... .... .... = IG bit: Individual address (unicast)
     Type: ARP (
```

```
0x0806
```

```
)
```

```
 Padding: 000000000000000000000000000000000000
Address Resolution Protocol (request)
     Hardware type: Ethernet (1)
     Protocol type: IPv4 (0x0800)
     Hardware size: 6
     Protocol size: 4
     Opcode: request (1)
     Sender MAC address:
52:54:00:19:93:e9
  (52:54:00:19:93:e9)
     Sender IP address:
10.47.4.2
     Target MAC address:
00:00:00:00:00:00
  (00:00:00:00:00:00)
     Target IP address:
10.47.4.3
```
Passaggio 2. Edge Node utilizza il pacchetto ARP e genera la richiesta LISP per determinare l'indirizzo MAC di HOST-02.

Edge-1 invia una Map-Request LISP per risolvere l'indirizzo MAC 10.47.4.3 ai Control-Planes LISP (Border collocati):

<#root>

Edge-1#

**debug lisp control-plane all**

Edge-1#

**debug l2lisp all**

LISP[REMT ]-0: Map Request: Delay is over for IID 8190 EID 10.47.4.3/32, requester 'AR'. LISP[REMT ]-0 IID 8190: Schedule processing of Map-Requests from 'remote EID prefix' in IPv4. LISP[REMT ]-0: Map Request: Sending request for IID 8190 EID 10.47.4.3/32, requester 'AR'.

Passaggio 3. Il nodo di controllo riceve la richiesta LISP per il mapping IP/MAC e invia una risposta al nodo perimetrale SDA

LISP Map-Request viene ricevuto dal perimetro della struttura e risponde con un LISP Map-Reply con l'indirizzo MAC associato a 10.47.4.3

<#root>

Border-1#

**debug lisp control-plane all**

Border-1#

**debug l2lisp all**

LISP[TRNSP]-0: Processing received Map-Request(1) message on GigabitEthernet1/0/3 from 10.47.4.3:4342 t LISP[MR ]-0: Received Map-Request with 1 records, first EID IID 8190 10.47.4.3/32, source EID UNSPEC, LISP[MR ]-0 IID 8190 Eth-ARP: MS EID 10.47.4.3/32: Sending proxy reply to 10.47.1.12.

Il Control-Plane LISP risponde con una risposta proxy basata sulla voce di risoluzione degli indirizzi memorizzata nel database locale

<#root>

Border-1#

**show lisp instance-id 8190 ethernet server address-resolution 10.47.4.3**

```
Address-resolution data for router lisp 0 instance-id 8190
Site name: site_uci
Host Address:
10.47.4.3
/32
Hardware Address:
5254.001e.ad00
First registered: 21:11:17
Last registered: 21:11:17
Registration errors:
  Authentication failures: 0
 ETR 10.47.1.13:16056
 Last registered: 21:11:17
  TTL: 1d00h
  xTR-ID: 0x8CEE6478-0x9358E248-0xE935FF07-0x8C3C5450
  Site-ID: unspecified
  Registered addr:
5254.001e.ad00
  L3 Instance ID:
4099
```
Passaggio 4. Edge Node riceve una risposta LISP con indirizzo MAC 10.47.4.3

La risposta del proxy LISP viene ricevuta dal nodo perimetrale dell'infrastruttura:

LISP[REMT ]-0: Processing Map-Reply mapping record for IID 8190 MAC 5254.001e.ad00/48 LCAF 2, ttl 1440, LISP[REMT ]-0: Processing mapping information for EID prefix IID 8190 5254.001e.ad00/48.

Passaggio 5. Edge Node invia il pacchetto LISP Map-Request per determinare la posizione RLOC per l'indirizzo MAC

Dopo aver completato con successo i primi tre passi, Edge Node conosce l'indirizzo MAC 10.47.4.3 per il quale è stato inizialmente generato ARP. Poiché l'estensione di layer 2 è abilitata, il nodo perimetrale non risponde a questa informazione a 10.47.4.2, ma la utilizza per determinare la posizione RLOC del bordo del nodo di uscita, in modo da poter inoltrare ARP verso 10.47.4.3 come in una rete tradizionale di layer 2.

Per questo motivo, Edge Node genera un altro pacchetto LISP Map Request nell'istanza Ethernet, questa volta richiedendo informazioni RLOC per l'indirizzo MAC 10.47.4.2:

```
<#root>
```
Edge-1#

**debug lisp control-plane all**

Edge-1#

**debug l2lisp all**

```
*Oct 10 17:01:41.430: LISP[REMT ]-0 IID 8190: Schedule processing of Map-Requests from 'remote EID pref
*Oct 10 17:01:41.430: LISP[REMT ]-0: Map Request: Sending request for IID 8190 EID 5254.001e.ad00/48, requester 'remote EID prefix'
```
Passaggio 6: il pacchetto LISP Map-Request viene ricevuto dal nodo di controllo per determinare la posizione RLOC per l'indirizzo MAC

Il nodo di controllo riceve il pacchetto LISP e gli risponde in base allo stato del database locale

<#root> Border-1# **debug lisp control-plane all** Border-1# **debug l2lisp all** \*Oct 10 16:04:42.055: LISP[MR ]-0 IID 8190 Eth-ARP: MS EID 10.47.4.3/32: Sending proxy reply to 10.47.1.12. \*Oct 10 16:04:42.407: LISP[MR ]-0: Received Map-Request with 1 records, first EID IID 8190 5254.001e. \*Oct 10 16:04:42.408: LISP[MR ]-0 IID 8190 MAC: MS EID 5254.001e.ad00/48: Sending proxy reply to 10.47.1.12.

Passaggio 7: LISP Map-Reply è stato ricevuto da Edge Node

La risposta della mappa LISP generata dal nodo di controllo viene ricevuta dal nodo perimetrale:

<#root>

Edge-1#

**debug lisp control-plane all**

Edge-1#

**debug l2lisp all**

```
*Oct 10 17:44:00.181: LISP[TRNSP]-0: Processing received Map-Reply(2) message on GigabitEthernet1/0/2 f
*Oct 10 17:44:00.181: LISP[REMT ]-0: Received Map-Reply with nonce 0xF954EC80-0x039D7E4A, 1 records.
*Oct 10 17:44:00.181: LISP[REMT ]-0: Map-Reply nonce matches pending request for IID 8190 EID 5254.001e
*Oct 10 17:44:00.181: LISP[REMT ]-0: Processing Map-Reply mapping record for IID 8190 MAC 5254.001e.ad0
*Oct 10 17:44:00.181: LISP[REMT ]-0: Map Request: Received reply with rtt 560ms.
*Oct 10 17:44:00.181: LISP[REMT ]-0: Processing mapping information for EID prefix IID 8190 5254.001e.ad00/48.
```
In questo modo viene finalmente creata una voce nella map-cache dell'istanza LISP Ethernet e il pacchetto ARP può essere inoltrato verso Edge-2 a cui è connesso 10.47.4.3

<#root> Edge-1# **show lisp instance-id 8190 ethernet map-cache 5254.001e.ad00** LISP MAC Mapping Cache for LISP 0 EID-table Vlan 1026 (IID 8190), 1 entries 5254.001e.ad00/48, uptime: 00:04:11, expires: 23:55:48, via map-reply, complete Sources: map-reply State: complete, last modified: 00:04:11, map-source: 10.47.1.13 Active, Packets out: 8(0 bytes), counters are not accurate (~ 00:00:04 ago) Encapsulating dynamic-EID traffic Locator Uptime State Pri/Wgt Encap-IID 10.47.1.13 00:04:11 up 10/10 - Last up-down state change: 00:04:11, state change count: 1 Last route reachability change: 00:04:11, state change count: 1 Last priority / weight change: never/never RLOC-probing loc-status algorithm: Last RLOC-probe sent: 00:04:11 (rtt 560ms)

Passaggio 8. ARP è incapsulato nella VXLAN e inviato all'HOST-02

Tutti i passaggi relativi al LISP erano necessari per determinare dove si trova 10.47.4.3, in modo che il nodo perimetrale potesse inviare il pacchetto ARP (broadcast) originale come unicast verso il nodo perimetrale corretto. La richiesta ARP originale viene memorizzata nella cache (non eliminata) dalla CPU del nodo perimetrale finché non vengono completati tutti i passaggi per ottenere una risoluzione ARP corretta anche quando è stato inviato un singolo pacchetto ARP da 10.47.4.2.

Il pacchetto ARP è incapsulato nella VXLAN, come mostrato nell'esempio:

<#root>

Edge-2#

**show monitor capture 1 buffer display-filter arp brief**

```
Starting the packet display ........ Press Ctrl + Shift + 6 to exit 
    67 15.149181 52:54:00:19:93:e9 -> 52:54:00:1e:ad:00 ARP 110 Who has 10.47.4.3? Tell 10.47.4.2
    68 15.155511 52:54:00:19:93:e9 -> 52:54:00:1e:ad:00 ARP 110 Who has 10.47.4.3? Tell 10.47.4.2
```
La richiesta ARP è stata incapsulata nella VXLAN e convertita da una richiesta ARP broadcast a una richiesta ARP unicast.

<#root>

Frame 68: 110 bytes on wire (880 bits), 110 bytes captured (880 bits) on interface /tmp/epc\_ws/wif\_to\_t

Interface id: 0 (/tmp/epc ws/wif to ts\_pipe) Interface name: /tmp/epc\_ws/wif\_to\_ts\_pipe Encapsulation type: Ethernet (1) Arrival Time: Oct 10, 2023 17:56:43.256570000 UTC [Time shift for this packet: 0.000000000 seconds] Epoch Time: 1696960603.256570000 seconds [Time delta from previous captured frame: 0.006330000 seconds] [Time delta from previous displayed frame: 0.006330000 seconds] [Time since reference or first frame: 15.155511000 seconds] Frame Number: 68 Frame Length: 110 bytes (880 bits) Capture Length: 110 bytes (880 bits) [Frame is marked: False] [Frame is ignored: False] [Protocols in frame: eth:ethertype:ip:udp:vxlan:eth:ethertype:arp] Ethernet II, Src: 52:54:00:0a:42:11 (52:54:00:0a:42:11), Dst: 52:54:00:17:fe:65 (52:54:00:17:fe:65) Destination: 52:54:00:17:fe:65 (52:54:00:17:fe:65) Address: 52:54:00:17:fe:65 (52:54:00:17:fe:65) .... ..1. .... .... .... .... = LG bit: Locally administered address (this is NOT the factory d .... ...0 .... .... .... .... = IG bit: Individual address (unicast) Source: 52:54:00:0a:42:11 (52:54:00:0a:42:11) Address: 52:54:00:0a:42:11 (52:54:00:0a:42:11) .... ..1. .... .... .... .... = LG bit: Locally administered address (this is NOT the factory d .... ...0 .... .... .... .... = IG bit: Individual address (unicast) Type: IPv4 (0x0800) Internet Protocol Version 4, Src: **10.47.1.12** , Dst: **10.47.1.13 <-- 10.47.1.12 is Edge-1 RLOC, 10.47.1.13 is Edge-2 RLOC** 0100 .... = Version: 4 .... 0101 = Header Length: 20 bytes (5) Differentiated Services Field: 0x00 (DSCP: CS0, ECN: Not-ECT) 0000 00.. = Differentiated Services Codepoint: Default (0) .... ..00 = Explicit Congestion Notification: Not ECN-Capable Transport (0) Total Length: 96 Identification: 0x1781 (6017) Flags: 0x4000, Don't fragment  $0...$  .... .... .... = Reserved bit: Not set .1.. .... .... .... = Don't fragment: Set ..0. .... .... .... = More fragments: Not set Fragment offset: 0 Time to live: 253 Protocol: UDP (17) Header checksum: 0x4f95 [validation disabled] [Header checksum status: Unverified] Source: 10.47.1.12 Destination: 10.47.1.13 User Datagram Protocol, Src Port: 65354, Dst Port: 4789 Source Port: 65354 Destination Port: 4789 Length: 76 [Checksum: [missing]] [Checksum Status: Not present] [Stream index: 0] [Timestamps] [Time since first frame: 15.155511000 seconds] [Time since previous frame: 0.006330000 seconds] Virtual eXtensible Local Area Network Flags: 0x8800, GBP Extension, VXLAN Network ID (VNI)

```
 1... .... .... .... = GBP Extension: Defined
         .... .... .0.. .... = Don't Learn: False
        .... 1... .... .... = VXLAN Network ID (VNI): True
         .... .... .... 0... = Policy Applied: False
        .000 .000 0.00 .000 = Reserved(R): 0x0000
     Group Policy ID: 0
     VXLAN Network Identifier (VNI): 8190 <-- L2 LISP IID
     Reserved: 0
Ethernet II, Src:
52:54:00:19:93:e9
  (52:54:00:19:93:e9), Dst:
52:54:00:1e:ad:00
  (52:54:00:1e:ad:00)
<--Unicast ARP Request
     Destination: 52:54:00:1e:ad:00 (52:54:00:1e:ad:00)
         Address: 52:54:00:1e:ad:00 (52:54:00:1e:ad:00)
        .... ..1. .... .... .... .... = LG bit: Locally administered address (this is NOT the factory d
        .... ...0 .... .... .... .... = IG bit: Individual address (unicast)
     Source: 52:54:00:19:93:e9 (52:54:00:19:93:e9)
         Address: 52:54:00:19:93:e9 (52:54:00:19:93:e9)
        .... ..1. .... .... .... .... = LG bit: Locally administered address (this is NOT the factory d
         .... ...0 .... .... .... .... = IG bit: Individual address (unicast)
     Type: ARP (
0x0806
)
     Trailer: 000000000000000000000000000000000000
Address Resolution Protocol (
request
)
     Hardware type: Ethernet (1)
     Protocol type: IPv4 (0x0800)
     Hardware size: 6
     Protocol size: 4
     Opcode: request (1)
     Sender MAC address: 52:54:00:19:93:e9 (52:54:00:19:93:e9)
```

```
 Sender IP address: 10.47.4.2
 Target MAC address: 00:00:00:00:00:00 (00:00:00:00:00:00)
 Target IP address: 10.47.4.3
```
Passaggio 9. La risposta ARP viene generata da 10.47.4.3 e inviata verso 10.47.4.2

```
<#root>
Edge-2#
show monitor capture 1 buffer display-filter arp brief
Starting the packet display ........ Press Ctrl + Shift + 6 to exit
```
1 0.000000 52:54:00:1e:ad:00 -> 52:54:00:19:93:e9 ARP 60 10.47.4.3 is at 52:54:00:1e:ad:00

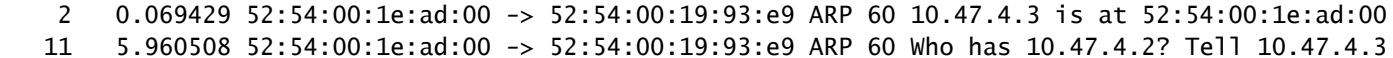

In questo momento, il pacchetto non è destinato a un indirizzo di broadcast (come richiesta ARP originale), ma all'indirizzo MAC 10.47.4.2, quando raggiunge il nodo perimetrale in entrata (Edge-2), viene attivata la normale operazione LISP. Inizialmente l'indirizzo MAC 10.47.4.2 non è presente nell'istanza LISP Ethernet di Edge Node. Il pacchetto viene indirizzato alla CPU per generare la richiesta di mappa LISP per determinare la RLOC per HOST-01. Questo comportamento è esattamente uguale a quello descritto in altre sezioni di questo documento e consente di creare una voce LISP Map Cache per 10.47.4.2 su Edge-2:

<#root>

Edge-2# **show lisp instance-id 8190 ethernet map-cache 5254.0019.93e9** LISP MAC Mapping Cache for LISP 0 EID-table Vlan 1026 (IID 8190), 1 entries 5254.0019.93e9/48, uptime: 03:18:28, expires: 20:41:32, via map-reply, complete Sources: map-reply State: complete, last modified: 03:18:28, map-source: 10.47.1.12 Active, Packets out: 386(0 bytes), counters are not accurate (~ 00:00:12 ago) Encapsulating dynamic-EID traffic Locator Uptime State Pri/Wgt Encap-IID

**10.47.1.12**

03:18:28 up 10/10 Last up-down state change: 03:18:28, state change count: 1 Last route reachability change: 03:18:28, state change count: 1 Last priority / weight change: never/never RLOC-probing loc-status algorithm: Last RLOC-probe sent: 03:18:28 (rtt 710ms)

Questa voce consente di inviare correttamente la risposta ARP verso il bordo 1 nell'incapsulamento VXLAN e di inoltrarla ulteriormente alla versione 10.47.4.2, completando il processo di risoluzione ARP.

## Raggiungibilità host di base nell'infrastruttura SDA (stessa VLAN/stessa VN)

Si presume che la risoluzione ARP sia stata completata correttamente e che gli host 10.47.4.2 e 10.47.4.3 dispongano reciprocamente delle voci ARP corrette.

Dal punto di vista della risoluzione dei problemi, è molto utile configurare le voci ARP statiche su entrambi gli host per verificare rapidamente se il problema è dovuto alla connettività generica nell'infrastruttura (in questo caso il ping non funziona tra gli host) o solo al processo ARP.

10.47.4.2 genera una richiesta ICMP verso 10.47.4.3:

<#root> Edge-1# **show monitor capture 1 buffer brief** Starting the packet display ........ Press Ctrl + Shift + 6 to exit 1 0.000000 10.47.4.2 -> 10.47.4.3 ICMP 98 Echo (ping) request id=0x0040, seq=3/768, ttl=64 Edge-1# **show monitor capture 1 buffer detail** Starting the packet display ........ Press Ctrl + Shift + 6 to exit Frame 1: 98 bytes on wire (784 bits), 98 bytes captured (784 bits) on interface /tmp/epc\_ws/wif\_to\_ts\_p Interface id: 0 (/tmp/epc\_ws/wif\_to\_ts\_pipe) Interface name: /tmp/epc\_ws/wif\_to\_ts\_pipe Encapsulation type: Ethernet (1) Arrival Time: Oct 10, 2023 18:21:21.484694000 UTC [Time shift for this packet: 0.000000000 seconds] Epoch Time: 1696962081.484694000 seconds [Time delta from previous captured frame: 0.000000000 seconds] [Time delta from previous displayed frame: 0.000000000 seconds] [Time since reference or first frame: 0.000000000 seconds] Frame Number: 1 Frame Length: 98 bytes (784 bits) Capture Length: 98 bytes (784 bits) [Frame is marked: False] [Frame is ignored: False] [Protocols in frame: eth:ethertype:ip:icmp:data] Ethernet II, Src: **52:54:00:19:93:e9** (52:54:00:19:93:e9), Dst: **52:54:00:1e:ad:00** (52:54:00:1e:ad:00) **<-- Endpoint MAC, Anycast GW MAC respectively** Destination: 52:54:00:1e:ad:00 (52:54:00:1e:ad:00) Address: 52:54:00:1e:ad:00 (52:54:00:1e:ad:00) .... ..1. .... .... .... .... = LG bit: Locally administered address (this is NOT the factory d .... ...0 .... .... .... .... = IG bit: Individual address (unicast) Source: 52:54:00:19:93:e9 (52:54:00:19:93:e9) Address: 52:54:00:19:93:e9 (52:54:00:19:93:e9) .... ..1. .... .... .... .... = LG bit: Locally administered address (this is NOT the factory d .... ...0 .... .... .... .... = IG bit: Individual address (unicast) Type: IPv4 (0x0800) Internet Protocol Version 4, Src: **10.47.4.2** , Dst: **10.47.4.3**

 0100 .... = Version: 4 .... 0101 = Header Length: 20 bytes (5) Differentiated Services Field: 0x00 (DSCP: CS0, ECN: Not-ECT) 0000 00.. = Differentiated Services Codepoint: Default (0) .... ..00 = Explicit Congestion Notification: Not ECN-Capable Transport (0) Total Length: 84 Identification: 0x7321 (29473) Flags: 0x4000, Don't fragment  $0...$  .... .... .... = Reserved bit: Not set .1.. .... .... .... = Don't fragment: Set  $\ldots$ 0. .... .... .... = More fragments: Not set Fragment offset: 0 Time to live: 64 Protocol: ICMP (1) Header checksum: 0xab25 [validation disabled] [Header checksum status: Unverified] Source: 10.47.4.2 Destination: 10.47.4.3 Internet Control Message Protocol Type: 8 (Echo (ping) request) Code: 0 Checksum: 0x02ea [correct] [Checksum Status: Good] Identifier (BE): 64 (0x0040) Identifier (LE): 16384 (0x4000) Sequence number (BE): 3 (0x0003) Sequence number (LE): 768 (0x0300) Data (56 bytes) 0000 68 95 8c 3d 00 00 00 00 00 00 00 00 00 00 00 00 h..=............ 0010 00 00 00 00 00 00 00 00 00 00 00 00 00 00 00 00 ................ 0020 00 00 00 00 00 00 00 00 00 00 00 00 00 00 00 00 ................ 0030 00 00 00 00 00 00 00 00 ........ Data: 68958c3d0000000000000000000000000000000000000000b^@& [Length: 56]

Il pacchetto ICMP viene inviato verso la versione 10.47.4.3 al nodo perimetrale specificato nel campo Locator: 10.47.1.13 (Edge-2) e può essere acquisito tramite acquisizione pacchetti incorporata.

Quando il pacchetto viene ricevuto su una VLAN con estensione L2 abilitata, la ricerca viene eseguita nell'istanza LISP Ethernet:

Edge-1# **show lisp instance-id 8190 ethernet map-cache 5254.001e.ad00** LISP MAC Mapping Cache for LISP 0 EID-table Vlan 1026 (IID 8190), 1 entries 5254.001e.ad00/48, uptime: 00:22:29, expires: 23:37:32, via map-reply, complete Sources: map-reply State: complete, last modified: 00:22:29, map-source: 10.47.1.13 Active, Packets out: 42(0 bytes), counters are not accurate (~ 00:00:58 ago) Encapsulating dynamic-EID traffic Locator Uptime State Pri/Wgt Encap-IID

<#root>

```
00:22:29 up 10/10
    Last up-down state change: 00:22:29, state change count: 1
 Last route reachability change: 00:22:29, state change count: 1
 Last priority / weight change: never/never
    RLOC-probing loc-status algorithm:
     Last RLOC-probe sent: 00:22:28 (rtt 1609ms)
```
Controllare l'indirizzo MAC dell'endpoint remoto e puntare L2LI0, come previsto

<#root>

 **10.47.1.13**

Edge-1#

**show mac add add 5254.001e.ad00**

Mac Address Table

-------------------------------------------

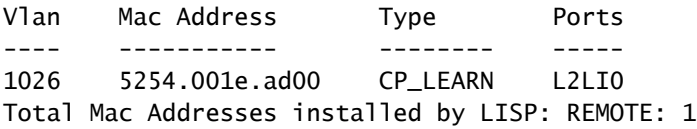

Controllare l'indirizzo MAC in FED, è possibile ottenere ulteriori informazioni

<#root> Edge-1# **show platform software fed sw active matm macTable vlan 1026 mac 5254.001e.ad00** VLAN MAC Type Seq# EC\_Bi Flags **machandle siHandle riHandle** diHandle \*a\_time \*e\_time ports ---------------------------------------------------------------------------------------------------- **1026 5254.001e.ad00** 0x1000001 0 0 64 **0x7f65ecfdd3a8**

#### **0x7f65ecfdd1f8**

```
0x7f65ecfdd048
```
0x0 0 2 RLOC 10.47.1.13 adj\_id 97

```
======platform hardware details ======
```
Asic: 0

htm-handle =  $0x7f65ecc4d188$  MVID = 7 gpn = 1  $SI = 0xc7 RI = 0x12 DI = 0x5012$ Asic: 1  $SI = 0xc7 RI = 0x12 DI = 0x5013$ 

Decodifica macHandle indirizzo MAC

Prendere il macHandle (0x7f65ecfdd3a8) del comando precedente e usarlo nel comando show platform hardware fed switch active fwd-asic abstraction print-resource-handle <macHandle> 1

#### <#root>

Edge-1#

```
show platform hardware fed switch active fwd-asic abstraction print-resource-handle 0x7f65ecfdd3a8 1
```

```
Handle:0x7f65ecfdd3a8 Res-Type:ASIC_RSC_HASH_TCAM Res-Switch-Num:0 Asic-Num:255 Feature-ID:AL_FID_L2_WI
priv_ri/priv_si Handle: (nil)Hardware Indices/Handles: handle [ASIC: 0]: 0x7f65ecc4d188
Features sharing this resource:Cookie length: 12
1e 00 54 52 00 ad 07 80 07 00 00 00
```
Detailed Resource Information (ASIC\_INSTANCE# 0) ----------------------------------------

Number of HTM Entries: 1

Entry 0: (handle 0x7f65ecc4d188)

Absolute Index: 4706 Time Stamp: 14 KEY -

**vlan:7**

**mac:0x5254001ead00**

l3\_if:0

**gpn:3401**

epoch:0 static:0 flood\_en:0 vlan\_lead\_wless\_flood\_en: 0 client\_home\_asic: 0 learning\_peerid 0, learnin MASK - vlan:0 mac:0x0 l3\_if:0 gpn:0 epoch:0 static:0 flood\_en:0 vlan\_lead\_wless\_flood\_en: 0 client\_home SRC\_AD - need\_to\_learn:0 lrn\_v:0 catchall:0 static\_mac:0 chain\_ptr\_v:0 chain\_ptr: 0 static\_entry\_v:0 au DST\_AD - si:0xc7 bridge:0 replicate:0 blk\_fwd\_o:0 v4\_rmac:0 v6\_rmac:0 catchall:0 ign\_src\_lrn:0 port\_mas Decodifica isHandle indirizzo MAC

Prendere il comando siHandle (0x7f65ecfdd1f8) dal comando precedente e usarlo nel comando show platform hardware fed switch active fwd-asic abstraction print-resource-handle <siHandle> 1

#### <#root>

Edge-1#

```
show platform hardware fed switch active fwd-asic abstraction print-resource-handle 0x7f65ecfdd1f8 1
```
Handle:0x7f65ecfdd1f8 Res-Type:ASIC\_RSC\_SI Res-Switch-Num:255 Asic-Num:255 Feature-ID:AL\_FID\_L2\_WIRELES priv\_ri/priv\_si Handle: 0x7f65ecfdd048Hardware Indices/Handles: index0:0xc7 mtu\_index/l3u\_ri\_index0:0x Features sharing this resource:58 (1)] Cookie length: 56 00 00 00 00 00 00 00 00 02 04 00 00 00 00 00 00 00 00 00 00 07 00 61 00 00 00 00 00 00 00 00 00 00 00 00 00 00 00 00 00 00 00 00 00 00 00 00 00 00 00 00 00 00 00 00 00

```
Detailed Resource Information (ASIC_INSTANCE# 0)
----------------------------------------
```
**Station Index (SI) [0xc7] <-- Contains the Rewrite Index (RI) and Outgoing Interface Information (DI) RI = 0x12 <-- Rewrite Index = Contains information for forwarding DI = 0x5012 <-- Destination Index = Outgoing Interface**

stationTableGenericLabel = 0 stationFdConstructionLabel = 0x7  $lookupSkipIdIndex = 0$  $rcpServiceId = 0$ dejaVuPreCheckEn = 0 Replication Bitmap: LD

Detailed Resource Information (ASIC\_INSTANCE# 1) ----------------------------------------

**Station Index (SI) [0xc7] <-- Contains the Rewrite Index (RI) and Outgoing Interface Information (DI) RI = 0x12 <-- Rewrite Index = Contains information for forwarding DI = 0x5013 <-- Destination Index = Outgoing Interface**

stationTableGenericLabel = 0 stationFdConstructionLabel = 0x7  $lookupSkipIdIndex = 0$  $rcpServiceId = 0$ dejaVuPreCheckEn = 0 Replication Bitmap: LD

==============================================================

Riscrivi decodifica indice

Eseguire il comando RI (0x12) e usare nel comando show platform hardware feed switch active

<#root>

Edge-1#

**show platform hardware fed switch active fwd-asic resource asic all rewrite-index range 0x12 0x12**

ASIC#:0 RI:18 Rewrite\_type:AL\_RRM\_REWRITE\_L2\_PAYLOAD\_L2LISP\_ENCAP(115) Mapped\_rii:LVX\_L2\_ENCAP\_L2\_PAYLO Src IP:

**10.47.1.12 <-- Local RLOC**

Dst IP:

**10.47.1.13 <-- Remote RLOC**

 iVxlan dstMac: 0x5254:0x01c:0x7de0 iVxlan srcMac: 0x00:0x00:0x00 IPv4 TTL: 0 iid present: 1 lisp iid: 0 lisp flags: 0 dst Port: 4789 update only l3if: 0 is Sgt: 1 is TTL Prop: 0 L3if LE: 0 (0) Port LE: 0 (0) Vlan LE: 7 (0)

ASIC#:1 RI:18 Rewrite\_type:AL\_RRM\_REWRITE\_L2\_PAYLOAD\_L2LISP\_ENCAP(115) Mapped\_rii:LVX\_L2\_ENCAP\_L2\_PAYLO Src IP:

**10.47.1.12 <-- Local RLOC**

Dst IP:

**10.47.1.13 <-- Remote RLOC**

 iVxlan dstMac: 0x5254:0x01c:0x7de0 iVxlan srcMac: 0x00:0x00:0x00 IPv4 TTL: 0 iid present: 1 lisp iid: 0 lisp flags: 0 dst Port: 4789 update only l3if: 0 is Sgt: 1 is TTL Prop: 0 L3if LE: 0 (0) Port LE: 0 (0) Vlan LE: 7 (0)

Decodifica indice destinazione

Utilizzare l'ID (0x5012) e il comando show platform hardware fed switch active fwd-asic resource asic all destination-index range <DI> <DI>

#### <#root>

```
Edge-1#
```
**show platform hardware fed switch active fwd-asic resource asic all destination-index range 0x5012 0x5012**

ASIC#0:

Destination index =  $0x5012$ 

**DI\_RCP\_PORT1 <-- Recirculation port for VXLAN imposition**

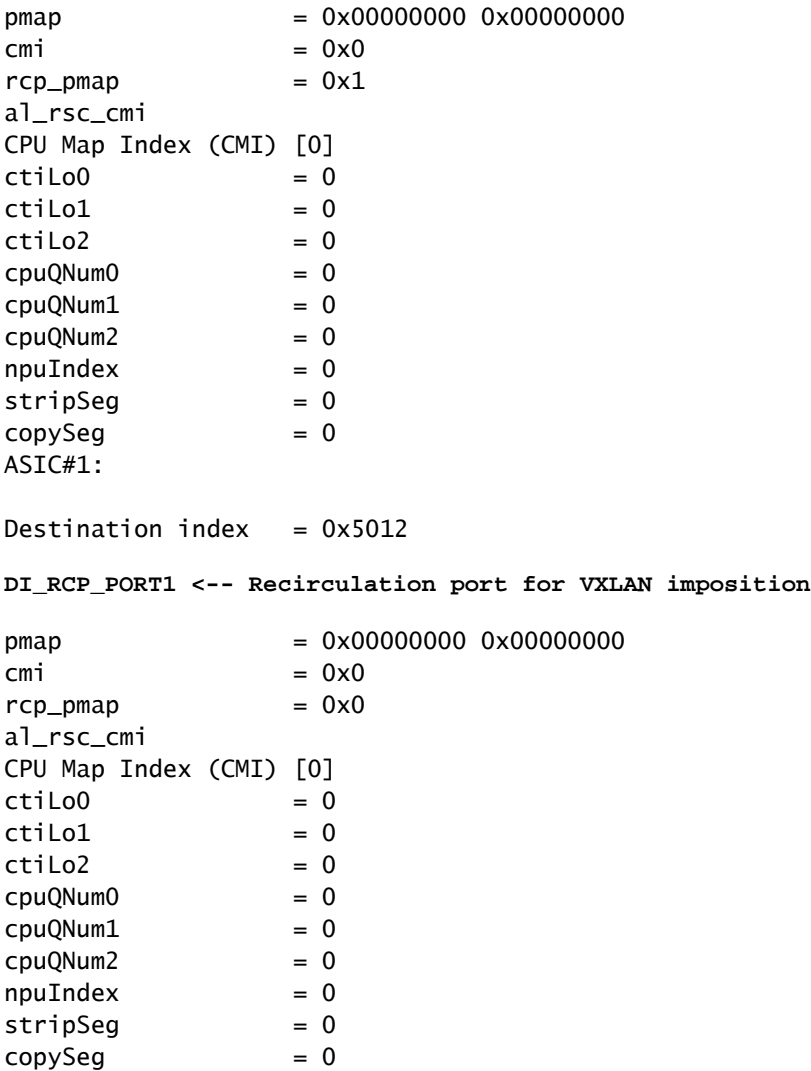

Decodifica siHandle

Prendere il siHandle (0x7f65ecfdd048) e usarlo nel comando show platform hardware fed switch active fwd-asic abstraction print-resource-handle <siHandle> 1

<#root>

Edge-1#

**show platform hardware fed switch active fwd-asic abstraction print-resource-handle 0x7f65ecfdd048 1**

Handle:0x7f65ecfdd048 Res-Type:ASIC\_RSC\_RI Res-Switch-Num:255 Asic-Num:255 Feature-ID:AL\_FID\_L2\_WIRELES priv\_ri/priv\_si Handle: 0x7f65ecfdcd78Hardware Indices/Handles: index0:0x12 mtu\_index/l3u\_ri\_index0:0x Features sharing this resource:58 (1)] Cookie length: 56 00 00 00 00 00 00 00 00 02 04 00 00 00 00 00 00 00 00 00 00 07 00 61 00 00 00 00 00 00 00 00 00 00 00 00 00 00 00 00 00 00 00 00 00 00 00 00 00 00 00 00 00 00 00 00 00 Detailed Resource Information (ASIC\_INSTANCE# 0) ---------------------------------------- ASIC#:0 RI:18 Rewrite\_type:AL\_RRM\_REWRITE\_L2\_PAYLOAD\_L2LISP\_ENCAP(115) Mapped\_rii:LVX\_L2\_ENCAP\_L2\_PAYLO Src IP: **10.47.1.12 <-- Local RLOC**

```
 Dst IP:
```
**10.47.1.13 <-- Remote RLOC**

 iVxlan dstMac: 0x610:0x00:0x00 iVxlan srcMac: 0x00:0x00:0x00 IPv4 TTL: 0 iid present: 1 lisp iid: 0 lisp flags: 0 dst Port: 4789 update only l3if: 0 is Sgt: 1 is TTL Prop: 0 L3if LE: 0 (0) Port LE: 279 (0)

```
Detailed Resource Information (ASIC_INSTANCE# 1)
```
---------------------------------------- ASIC#:1 RI:18 Rewrite\_type:AL\_RRM\_REWRITE\_L2\_PAYLOAD\_L2LISP\_ENCAP(115) Mapped\_rii:LVX\_L2\_ENCAP\_L2\_PAYLO Src IP:

**10.47.1.12 <-- Local RLOC**

Vlan LE: 7 (0)

Dst IP:

**10.47.1.13 <-- Remote RLOC**

 iVxlan dstMac: 0x610:0x00:0x00 iVxlan srcMac: 0x00:0x00:0x00 IPv4 TTL: 0 iid present: 1 lisp iid: 0 lisp flags: 0 dst Port: 4789 update only l3if: 0 is Sgt: 1 is TTL Prop: 0 L3if LE: 0 (0) Port LE: 279 (0) Vlan LE: 7 (0)

==============================================================

Verifica ciclo di lavorazione secondario

Il traffico è incapsulato nella VXLAN con ID 8190 con 10.47.1.12 e può essere con carico bilanciato Gig1/0/1 e G1/0/2

```
<#root>
Edge-1#
show ip route 10.47.1.13
Routing entry for 10.47.1.13/32
  Known via "isis", distance 115, metric 30, type level-2
  Redistributing via isis
  Last update from 10.47.1.4 on GigabitEthernet1/0/2, 2d22h ago
  Routing Descriptor Blocks:
     10.47.1.4, from 10.47.1.13, 2d22h ago, via GigabitEthernet1/0/2
       Route metric is 30, traffic share count is 1
 * 10.47.1.0, from 10.47.1.13, 2d22h ago, via GigabitEthernet1/0/1
       Route metric is 30, traffic share count is 1
Edge-1#
show ip cef 10.47.1.13
10.47.1.13/32
  nexthop 10.47.1.0 GigabitEthernet1/0/1
```
Per ottenere le informazioni si\_hdl, ri\_hdl, usare il comando show platform software fed switch active ip adj

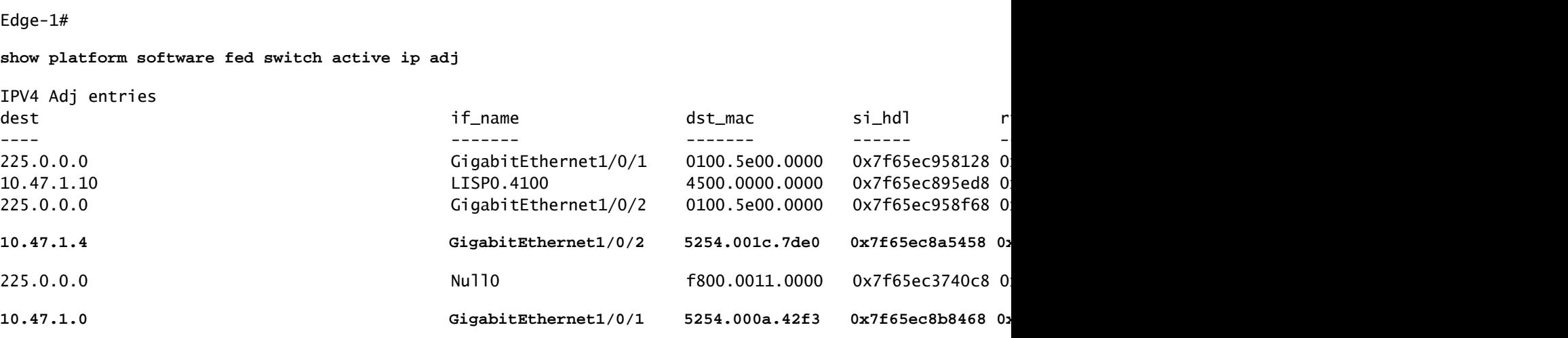

Decodifica si hdl hop successivo sottostante

nexthop 10.47.1.4 GigabitEthernet1/0/2

<#root>

Per controllare il si\_hdl (0x7f65ec8a5458) usare nel comando show platform hardware fed switch

active fwd-asic abstraction print-resource-handle <si\_hdl> 1

<#root>

Edge-1#

**show platform hardware fed switch active fwd-asic abstraction print-resource-handle 0x7f65ec8a5458 1** Handle:0x7f65ec8a5458 Res-Type:ASIC\_RSC\_SI Res-Switch-Num:255 Asic-Num:255 Feature-ID:AL\_FID\_L3\_UNICAST priv\_ri/priv\_si Handle: 0x7f65ec8a4eb8Hardware Indices/Handles: index0:0xbc mtu\_index/l3u\_ri\_index0:0x Features sharing this resource:66 (1)] Cookie length: 56 00 00 00 00 00 00 00 00 26 00 00 00 00 00 00 00 00 00 00 00 08 00 52 54 00 1c 7d e0 00 00 00 00 00 00 00 00 00 00 00 00 00 00 00 00 00 00 00 00 00 00 00 00 00 00 00 00 Detailed Resource Information (ASIC\_INSTANCE# 0) ---------------------------------------- **Station Index (SI) [0xbc] -----> Contains RI and DI information** RI = 0x1a -----> Rewrite Index = MAC address rewrite information for L3 forwarding to the next **DI = 0x526d -----> Destination Index = Outgoing Interface** stationTableGenericLabel = 0 stationFdConstructionLabel = 0x7  $lookupSkipIdIndex = 0$  $rcpServiceId = 0$ dejaVuPreCheckEn = 0 Replication Bitmap: LD -----> Local Data, indicating that this ASIC is directly connected to the Detailed Resource Information (ASIC\_INSTANCE# 1) ---------------------------------------- **Station Index (SI) [0xbc] -----> Contains RI and DI information** RI = 0x1a -----> Rewrite Index = MAC address rewrite information for L3 forwarding to the next **DI = 0x526d -----> Destination Index = Outgoing Interface** stationTableGenericLabel = 0 stationFdConstructionLabel = 0x7  $lookupSkipIdIndex = 0$  $rcpServiceId = 0$ dejaVuPreCheckEn = 0 Replication Bitmap: CD **----->** Core Data, indicating that this instance of the ASIC is on the same ==============================================================

Decodifica indice riscrittura hop successivo

Per decodificare l'URI (0x1a) usare nel comando show platform hardware feed switch active fwdasic resource asic all rewrite-index range <RI> <RI>

<#root>

Edge-1#

**show platform hardware fed switch active fwd-asic resource asic all rewrite-index range 0x1a 0x1a**

ASIC#:0

 Rewrite\_type:AL\_RRM\_REWRITE\_L3\_UNICAST\_IPV4\_SHARED(1) Mapped\_rii:L3\_UNICAST\_IPV4(9) **-----> Decimal 26 is hex 0x1a** MAC Addr: MAC Addr: 52:54:00:1c:7d:e0, **-----> MAC address 5254.001c.7de0 for the next-hop adjacency** L3IF LE Index 38 ASIC#:1 RI:26 Rewrite\_type:AL\_RRM\_REWRITE\_L3\_UNICAST\_IPV4\_SHARED(1) Mapped\_rii:L3\_UNICAST\_IPV4(9) MAC Addr: MAC Addr: 52:54:00:1c:7d:e0, **-----> MAC address 5254.001c.7de0 for the next-hop adjacency** L3IF LE Index 38

Decodifica indice destinazione hop successivo sottostante

Per decodificare l'ID (0x526d) utilizzare in show platform hardware feed switch active fwd-asic resource asic all destination-index range <DI> <DI>

<#root>

Edge-1#

**show platform hardware fed switch active fwd-asic resource asic all destination-index range 0x526d 0x526d**

ASIC#0:

Destination index  $= 0x526d$ 

**pmap** = 0x00000000 0x0000002 <-- Convert decimal 2 to binary, which is 0010. Count this 1

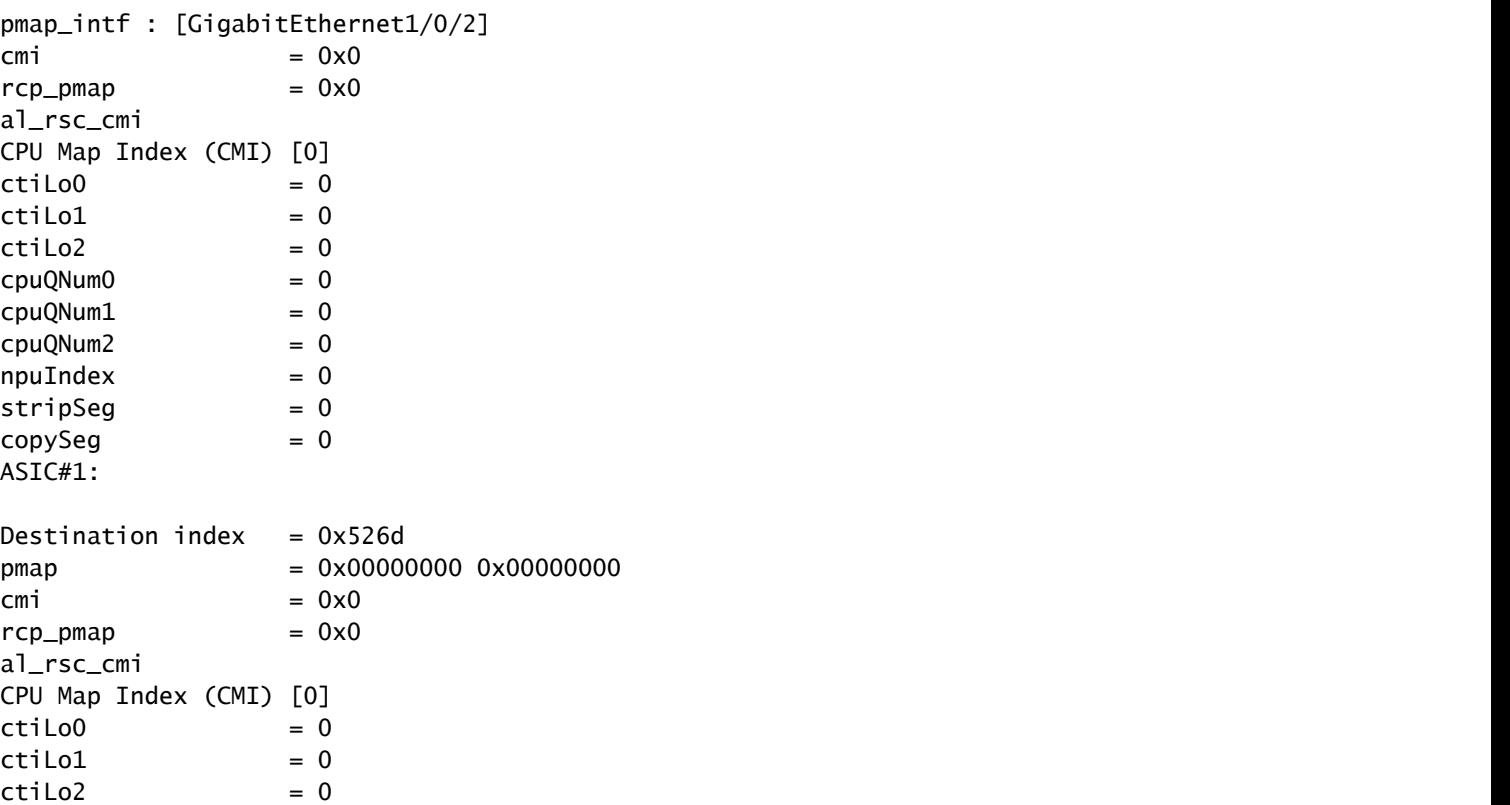

 **RI:26**

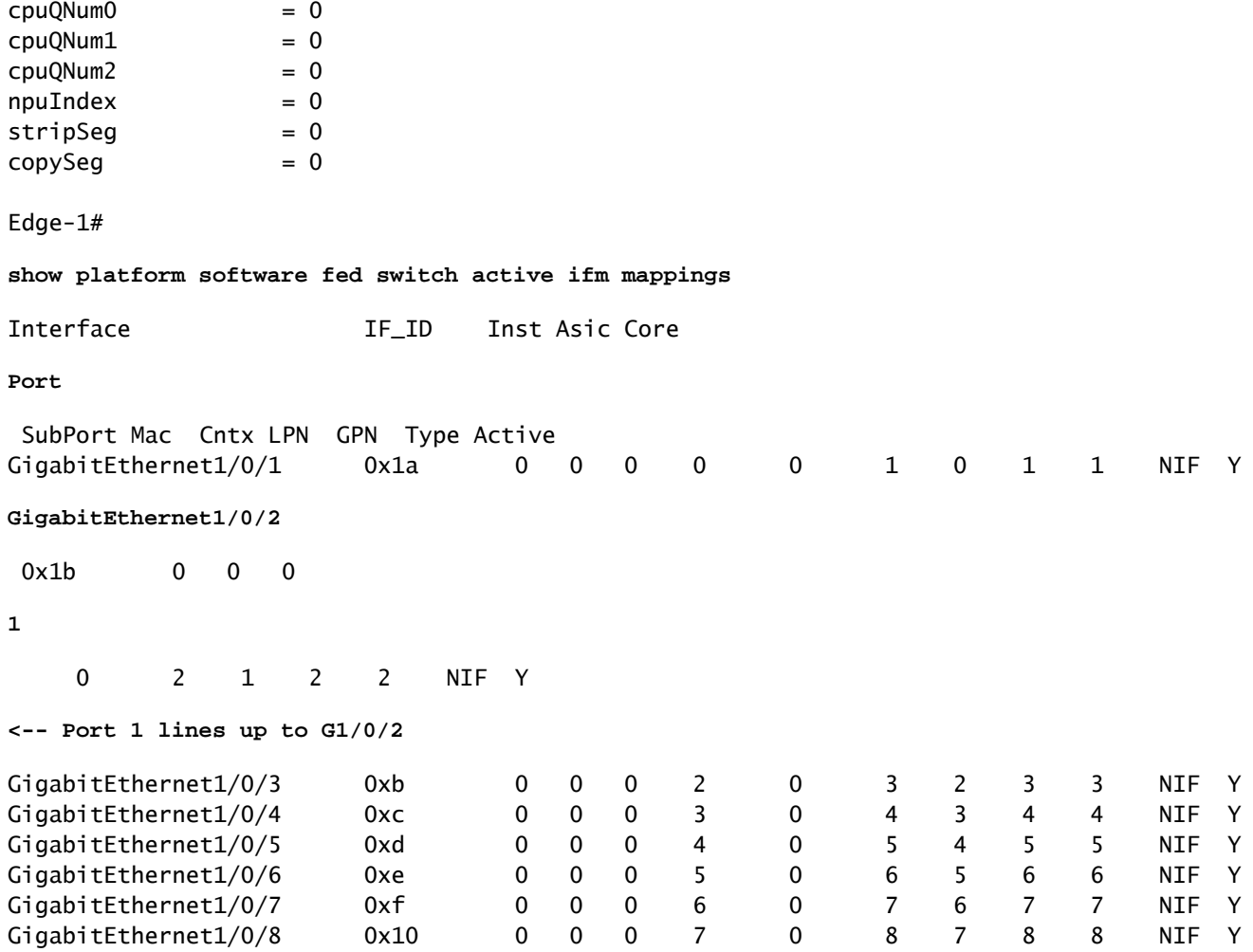

#### Decodifica ri\_hdl hop successivo sottostante

Per decodificare il ri\_hdl (0x7f65ec8a4eb8) usare in show platform hardware fed switch active fwdasic abstraction print-resource-handle (ri\_hdl) 1

#### <#root>

Edge-1#

#### **show platform hardware fed switch active fwd-asic abstraction print-resource-handle 0x7f65ec8a4eb8 1**

Handle:0x7f65ec8a4eb8 Res-Type:ASIC\_RSC\_RI Res-Switch-Num:255 Asic-Num:255 Feature-ID:AL\_FID\_L3\_UNICAST priv\_ri/priv\_si Handle: 0x7f65ec903b28Hardware Indices/Handles: index0:0x1a mtu\_index/l3u\_ri\_index0:0x Features sharing this resource:66 (1)] Cookie length: 56 00 00 00 00 00 00 00 00 26 00 00 00 00 00 00 00 00 00 00 00 08 00 52 54 00 1c 7d e0 00 00 00 00 00 00 00 00 00 00 00 00 00 00 00 00 00 00 00 00 00 00 00 00 00 00 00 00

Detailed Resource Information (ASIC\_INSTANCE# 0) ---------------------------------------- ASIC#:0

**RI:26**

Rewrite\_type:AL\_RRM\_REWRITE\_L3\_UNICAST\_IPV4\_SHARED(1) Mapped\_rii:L3\_UNICAST\_IPV4(9)

```
<-- Decimal 26 is 0x1a in hex
    MAC Addr: MAC Addr:
52:54:00:1c:7d:e0
,
<-- MAC address 5254.001c.7de0 for the next-hop adjacency
    L3IF LE Index 38
Detailed Resource Information (ASIC_INSTANCE# 1)
----------------------------------------
ASTC#:1RI:26
 Rewrite_type:AL_RRM_REWRITE_L3_UNICAST_IPV4_SHARED(1) Mapped_rii:L3_UNICAST_IPV4(9)
<-- Decimal 26 is 0x1a in hex
 MAC Addr: MAC Addr:
52:54:00:1c:7d:e0
,
    MAC Addr: MAC Addr:
52:54:00:1c:7d:e0
,
<-- MAC address 5254.001c.7de0 for the next-hop adjacency
    L3IF LE Index 38
```
==============================================================

## Raggiungibilità host di base in fabric SDA (VLAN diverse / stessa VN)

In questa sezione viene esaminata la comunicazione tra 10.47.4.2 e 10.47.10.2. Poiché questi host appartengono a VLAN diverse, è necessario configurare entrambi il gateway predefinito che punti al gateway predefinito. Per 10.47.4.2 è 10.47.4.1 e 10.47.10.2 è 10.47.10.1.

Passaggio 1. Verificare che la connettività tra l'endpoint e il gateway predefinito funzioni:

<#root> Edge-1# **ping vrf red\_vn 10.47.4.2** Type escape sequence to abort. Sending 5, 100-byte ICMP Echos to 10.47.4.2, timeout is 2 seconds: !!!!! Success rate is 100 percent  $(5/5)$ , round-trip min/avg/max = 155/164/181 ms

```
<#root>
```
Edge-2#

**ping vrf red\_vn 10.47.10.1**

```
Type escape sequence to abort.
Sending 5, 100-byte ICMP Echos to 10.47.10.1, timeout is 2 seconds:
!!!!!
Success rate is 100 percent (5/5), round-trip min/avg/max = 41/46/62 ms
```
Passaggio 2. Confermare che il pacchetto da 10.47.4.2 sia stato ricevuto correttamente da Edge-1:

Il pacchetto può essere acquisito sull'interfaccia in entrata verso 10.47.4.2:

```
<#root>
Edge-1#
monitor capture 1 interface g1/0/3 in match any
Edge-1#
mon cap 1 start
Started capture point : 1
Edge-1#
mon cap 1 stop
Capture statistics collected at software:
   Capture duration - 12 seconds
    Packets received - 9
    Packets dropped - 0
    Packets oversized - 0
Number of Bytes dropped at asic not collected
Capture buffer will exists till exported or cleared
Stopped capture point : 1
Edge-1#
show monitor capture 1 buffer brief
Starting the packet display ........ Press Ctrl + Shift + 6 to exit
     1 0.000000 10.47.4.2 -> 10.47.10.2 ICMP 98 Echo (ping) request id=0x0041, seq=0/0, ttl=64
     2 0.023447 10.47.4.2 -> 10.47.10.2 ICMP 98 Echo (ping) request id=0x0041, seq=0/0, ttl=64
```

```
Starting the packet display ........ Press Ctrl + Shift + 6 to exit
Frame 1: 98 bytes on wire (784 bits), 98 bytes captured (784 bits) on interface /tmp/epc_ws/wif_to_ts_p
     Interface id: 0 (/tmp/epc_ws/wif_to_ts_pipe)
         Interface name: /tmp/epc_ws/wif_to_ts_pipe
     Encapsulation type: Ethernet (1)
     Arrival Time: Oct 11, 2023 15:27:46.033825000 UTC
     [Time shift for this packet: 0.000000000 seconds]
     Epoch Time: 1697038066.033825000 seconds
     [Time delta from previous captured frame: 0.000000000 seconds]
     [Time delta from previous displayed frame: 0.000000000 seconds]
     [Time since reference or first frame: 0.000000000 seconds]
     Frame Number: 1
     Frame Length: 98 bytes (784 bits)
     Capture Length: 98 bytes (784 bits)
     [Frame is marked: False]
     [Frame is ignored: False]
     [Protocols in frame: eth:ethertype:ip:icmp:data]
Ethernet II, Src: 52:54:00:19:93:e9 (
52:54:00:19:93:e9
), Dst: 00:00:0c:9f:f3:41 (
00:00:0c:9f:f3:41
)
<-- SMAC and DMAC respectively
     Destination: 00:00:0c:9f:f3:41 (00:00:0c:9f:f3:41)
         Address: 00:00:0c:9f:f3:41 (00:00:0c:9f:f3:41)
        .... ..0. .... .... .... .... = LG bit: Globally unique address (factory default)
        .... ...0 .... .... .... .... = IG bit: Individual address (unicast)
     Source: 52:54:00:19:93:e9 (52:54:00:19:93:e9)
         Address: 52:54:00:19:93:e9 (52:54:00:19:93:e9)
        .... ..1. .... .... .... .... = LG bit: Locally administered address (this is NOT the factory d
        .... ...0 .... .... .... .... = IG bit: Individual address (unicast)
     Type: IPv4 (0x0800)
Internet Protocol Version 4, Src:
10.47.4.2
, Dst:
10.47.10.2
     0100 .... = Version: 4
     .... 0101 = Header Length: 20 bytes (5)
     Differentiated Services Field: 0x00 (DSCP: CS0, ECN: Not-ECT)
         0000 00.. = Differentiated Services Codepoint: Default (0)
         .... ..00 = Explicit Congestion Notification: Not ECN-Capable Transport (0)
     Total Length: 84
     Identification: 0x395e (14686)
     Flags: 0x4000, Don't fragment
        0... .... .... .... = Reserved bit: Not set
         .1.. .... .... .... = Don't fragment: Set
         ..0. .... .... .... = More fragments: Not set
     Fragment offset: 0
     Time to live: 64
     Protocol: ICMP (1)
     Header checksum: 0xdee9 [validation disabled]
```

```
 [Header checksum status: Unverified]
     Source: 10.47.4.2
    Destination: 10.47.10.2
Internet Control Message Protocol
    Type: 8 (Echo (ping) request)
    Code: 0
    Checksum: 0x248a [correct]
     [Checksum Status: Good]
    Identifier (BE): 65 (0x0041)
    Identifier (LE): 16640 (0x4100)
     Sequence number (BE): 0 (0x0000)
     Sequence number (LE): 0 (0x0000)
    Data (56 bytes)
0000 2a 46 a8 ee 00 00 00 00 00 00 00 00 00 00 00 00 *F..............
0010 00 00 00 00 00 00 00 00 00 00 00 00 00 00 00 00 ................
0020 00 00 00 00 00 00 00 00 00 00 00 00 00 00 00 00 ................
0030 00 00 00 00 00 00 00 00 ........
        Data: 2a46a8ee0000000000000000000000000000000000000000b^@&
         [Length: 56]
```
Fase 3 - Ricerca LISP

Ingress Edge Node deve determinare la posizione (RLOC) dell'HOST-03 a cui invia i pacchetti. Poiché in questo caso l'host finale HOST-03 si trova in una VLAN diversa (ma nella stessa VN / VRF: USERS), viene utilizzata l'istanza LISP IPv4 in quanto la ricerca si basa sull'indirizzo IP (l'indirizzo MAC appartiene allo stesso nodo perimetrale).

<#root>

Edge-1#

**debug lisp control-plane all**

LISP[REMT ]-0: Map Request: Sending request for IID 4099 EID 10.47.10.2/32, requester 'remote EID prefi LISP[REMT ]-0: Map-Reply nonce matches pending request for IID 4099 EID 10.47.10.2/32, requester 'remot

LISP Map Request raggiunge Control Node (LISP Map Server) Border-1:

<#root>

Border-1#

**debug lisp control-plane all**

LISP[TRNSP]-0: Processing received Map-Request(1) message on GigabitEthernet1/0/3 from 10.47.10.2:4342 LISP[MR ]-0: Received Map-Request with 1 records, first EID IID 4099 10.47.10.2/32, source EID 10.47. LISP[MR ]-0 IID 4099 IPv4: MS EID 10.47.10.2/32: Sending proxy reply to 10.47.1.12.

LISP Map-Reply raggiunge Edge Node:

LISP[REMT ]-0: Processing Map-Reply mapping record for IID 4099 IPv4 10.47.10.2/32 LCAF 2, ttl 1440, ac LISP[REMT ]-0: Processing mapping information for EID prefix IID 4099 10.47.10.2/32.

```
Fabric Edge esegue una query per RLOC per 10.47.10.2 ed elabora Map-Reply
```
LISP[REMT ]-0: Map Request: Sending request for IID 4099 EID 10.47.10.2/32, requester 'remote EID RLOC'. LISP[REMT ]-0: Processing Map-Reply mapping record for IID 4099 IPv4 10.47.10.2/32 LCAF 2, ttl 1440, ac LISP[REMT ]-0: Processing mapping information for EID prefix IID 4099 10.47.10.2/32.

Se l'immissione non esiste, i debug devono essere raccolti dal punto di vista del processo LISP. Esiste anche uno strumento, chiamato LIG (LISP Grouper), che può essere utilizzato per attivare manualmente il processo LISP (questo è un modo molto efficace per testare la configurazione ridondante del nodo di controllo e la coerenza del database tra entrambi i nodi di controllo):

#### <#root>

Edge-1#

**lig instance-id 4099 10.47.10.2 to 10.47.1.10**

Mapping information for EID 10.47.10.2 from 10.47.1.10 with RTT 334 msecs 10.47.10.2/32, uptime: 00:00:00, expires: 23:59:59, via map-reply, complete Locator Uptime State Pri/Wgt Encap-IID 10.47.1.13 00:00:00 up 10/10 -

Edge-1#

**lig instance-id 4099 10.47.10.2 to 10.47.1.11**

Mapping information for EID 10.47.10.2 from 10.47.1.11 with RTT 327 msecs 10.47.10.2/32, uptime: 00:00:06, expires: 23:59:59, via map-reply, complete Locator Uptime State Pri/Wgt Encap-IID 10.47.1.13 00:00:06 up 10/10

Verifica route

CEF utilizza LISP e LISP utilizza la voce map-cache che ha ricevuto

<#root>

Edge-1#

**show ip cef vrf red\_vn 10.47.10.2**

10.47.10.2/32 nexthop 10.47.1.13 LISP0.4099

Edge-1#

**show ip route 10.47.1.13**

Routing entry for 10.47.1.13/32 Known via "isis", distance 115, metric 30, type level-2 Redistributing via isis Last update from 10.47.1.4 on GigabitEthernet1/0/2, 3d19h ago Routing Descriptor Blocks: 10.47.1.4, from 10.47.1.13, 3d19h ago, via GigabitEthernet1/0/2 Route metric is 30, traffic share count is 1  $*$  10.47.1.0, from 10.47.1.13, 3d19h ago, via GigabitEthernet1/0/1 Route metric is 30, traffic share count is 1 Edge-1# **show lisp instance-id 4099 ipv4 map-cache 10.47.10.2** LISP IPv4 Mapping Cache for LISP 0 EID-table vrf red\_vn (IID 4099), 1 entries **10.47.10.2** /32, uptime: 00:08:48, expires: 23:51:17, via map-reply, complete Sources: map-reply State: complete, last modified: 00:08:48, map-source: 10.47.1.11 Active, Packets out: 51(29376 bytes), counters are not accurate (~ 00:00:15 ago) Encapsulating dynamic-EID traffic Locator Uptime State Pri/Wgt Encap-IID **10.47.1.13**  $00:08:48$  up  $10/10$ 

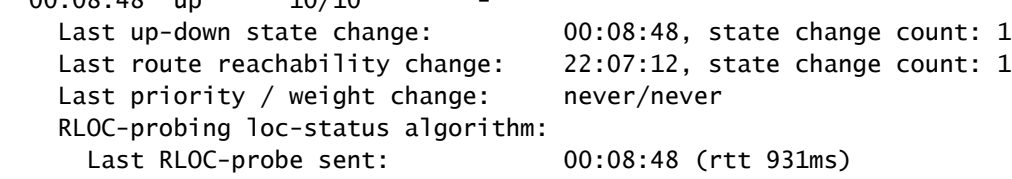

Verifica LISP Next-Hop

Poiché il pacchetto è incapsulato in VXLAN, deve essere eseguita la verifica dell'hop successivo del LISP. Per ulteriori informazioni sulla versione 10.47.1.13, l'hop successivo LISP, usare il comando show platform software fed switch active ip adj

<#root>

Edge-1#

**show platform software fed switch active ip adj**

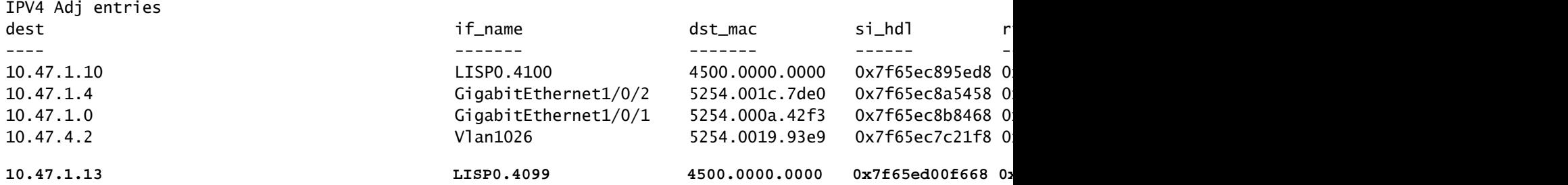

LISP Next-Hop si\_hdl Decodifica

Prendere il si\_hdl (0x7f65ed00f668) e usarlo in show platform hardware fed switch active fwd-asic abstraction print-resource-handle <si\_hdl> 1

```
<#root>
Edge-1#
show platform hardware fed switch active fwd-asic abstraction print-resource-handle 0x7f65ed00f668 1
Handle:0x7f65ed00f668 Res-Type:ASIC_RSC_SI Res-Switch-Num:255 Asic-Num:255 Feature-ID:AL_FID_LISP Lkp-f
priv_ri/priv_si Handle: 0x7f65ed00fd58Hardware Indices/Handles: index0:0xc8 mtu_index/l3u_ri_index0:0x
Features sharing this resource:109 (1)]
Cookie length: 56
00 00 00 00 00 00 00 00 38 5f 84 ec 0a 2f 01 0d ff ff ff ff 00 00 00 00 00 00 00 00 00 00 00 00 00 00 00 00 00 00 00 00 00 00 00 00 00 00 00 00 00 00 00 00 00 00 00 00
Detailed Resource Information (ASIC_INSTANCE# 0)
----------------------------------------
Station Index (SI) [0xc8] <-- Contains the RI and DI
RI = 0x2c <-- Rewrite Index contains information for L3 Forwarding
DI = 0x5012 <-- Destination Index contains information for the destination port
stationTableGenericLabel = 0
stationFdConstructionLabel = 0x7
lookupSkipIdIndex = 0xc
rcpServiceId = 0dejaVuPreCheckEn = 0
Replication Bitmap: LD
Detailed Resource Information (ASIC_INSTANCE# 1)
----------------------------------------
Station Index (SI) [0xc8] <-- Contains the RI and DI 
RI = 0x2c <-- Rewrite Index contains information for L3 Forwarding 
DI = 0x5013 <-- Destination Index contains information for the destination port
stationTableGenericLabel = 0
stationFdConstructionLabel = 0x7
lookupSkipIdIndex = 0xc
rcpServiceId = 0dejaVuPreCheckEn = 0
Replication Bitmap: LD
==============================================================
```
Decodifica RI LISP Next-Hop

Prendere il RI (0x2c) e usarlo in show platform hardware feed switch active fwd-asic resource asic all rewrite-index range <RI> <RI>

```
show platform hardware fed switch active fwd-asic resource asic all rewrite-index range 0x2c 0x2c
ASIC#:0 RI:44 Rewrite_type:AL_RRM_REWRITE_IPV4_VXLAN_INNER_IPV4_ENCAP(110) Mapped_rii:LVX_L3_ENCAP_L2_P
 Dst Mac: MAC Addr: ba:25:cd:f4:ad:38,
 Src IP:
10.47.1.12 <-- Local RLOC
 Dst IP:
10.47.1.13 <-- RLOC of Edge-2
 IPv4 TTL: 0
LISP INSTANCEID: 0
L3IF LE Index: 46
ASIC#:1 RI:44 Rewrite_type:AL_RRM_REWRITE_IPV4_VXLAN_INNER_IPV4_ENCAP(110) Mapped_rii:LVX_L3_ENCAP_L2_PAYLOAD(123)
 Dst Mac: MAC Addr: ba:25:cd:f4:ad:38,
 Src IP:
10.47.1.12 <-- Local RLOC
 Dst IP:
10.47.1.13 <-- RLOC of Edge-2
 IPv4 TTL: 0
 LISP INSTANCEID: 0
 L3IF LE Index: 46
```
#### LISP Next-Hop ID Decode

Edge-1#

Prendere l'ID (0x5012) e usarlo in show platform hardware fed switch active fwd-asic resource asic all destination-index range <DI> <DI>

```
<#root>
Edge-1#
show platform hardware fed switch active fwd-asic resource asic all destination-index range 0x5012 0x5012
ASIC#0:
Destination index = 0x5012DI_RCP_PORT1 <-- Expected, this means the packet is recirculated for VXLAN imposition
pmap = 0 \times 000000000 0 \times 000000000\mathsf{cm} i = 0x0
rcp_pmap = 0x1al_rsc_cmi
CPU Map Index (CMI) [0]
ctiLoO = 0ctilc1 = 0ctiLo2 = 0cpuQNumO = 0cpuQNum1 = 0
```
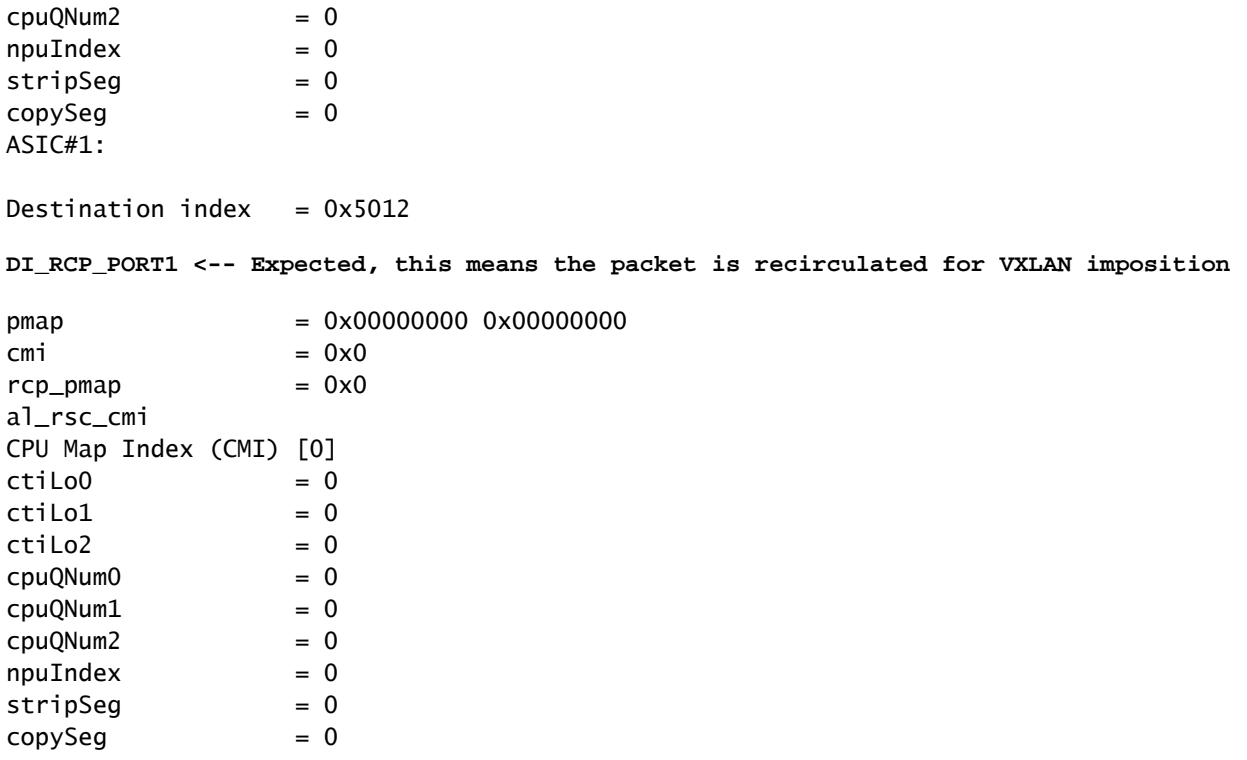

#### LISP Next-Hop ri\_hdl Decodifica

Prendere il ri\_hdl (0x7f65ed00fd58) e usare nel comando show platform hardware fed switch active fwd-asic abstraction print-resource-handle <ri\_hdl> 1

#### <#root>

Edge-1#

**show platform hardware fed switch active fwd-asic abstraction print-resource-handle 0x7f65ed00fd58 1**

Handle:0x7f65ed00fd58 Res-Type:ASIC\_RSC\_RI Res-Switch-Num:255 Asic-Num:255 Feature-ID:AL\_FID\_LISP Lkp-f priv\_ri/priv\_si Handle: 0x7f65ed00b618Hardware Indices/Handles: index0:0x2c mtu\_index/l3u\_ri\_index0:0x Features sharing this resource:109 (1)] Cookie length: 56 00 00 00 00 00 00 00 00 2e 00 00 00 0a 2f 01 0d ff ff ff ff 00 00 00 00 00 00 00 00 00 00 00 00 00 00 00 00 00 00 00 00 00 00 00 00 00 00 00 00 00 00 00 00 00 00 00 00

```
Detailed Resource Information (ASIC_INSTANCE# 0)
```

```
----------------------------------------
ASIC#:0 RI:44 Rewrite_type:AL_RRM_REWRITE_IPV4_VXLAN_INNER_IPV4_ENCAP(110) Mapped_rii:LVX_L3_ENCAP_L2_PAYLOAD(123)
 Dst Mac: MAC Addr: ba:25:cd:f4:ad:38,
 Src IP:
10.47.1.12 <-- Local RLOC
 Dst IP:
10.47.1.13 <-- Edge-2 RLOC
```
 IPv4 TTL: 0 LISP INSTANCEID: 0 L3IF LE Index: 46

Detailed Resource Information (ASIC\_INSTANCE# 1) ---------------------------------------- ASIC#:1 RI:44 Rewrite\_type:AL\_RRM\_REWRITE\_IPV4\_VXLAN\_INNER\_IPV4\_ENCAP(110) Mapped\_rii:LVX\_L3\_ENCAP\_L2\_PAYLOAD(123) Dst Mac: MAC Addr: ba:25:cd:f4:ad:38, Src IP: **10.47.1.12 <-- Local RLOC** Dst IP: **10.47.1.13 <-- Edge-2 RLOC** IPv4 TTL: 0 LISP INSTANCEID: 0 L3IF LE Index: 46 ==============================================================

Verifica Underlay Next-Hop

Per raggiungere il LISP Next-Hop, ci sono due possibili percorsi nel underlay, la verifica si verifica per uno, la stessa logica si applica nella verifica dell'altro underlay next-hop.

```
<#root>
Edge-1#
show ip route 10.47.1.13
Routing entry for 10.47.1.13/32
  Known via "isis", distance 115, metric 30, type level-2
  Redistributing via isis
  Last update from 10.47.1.4 on GigabitEthernet1/0/2, 3d19h ago
  Routing Descriptor Blocks:
10.47.1.4
, from 10.47.1.13, 3d19h ago, via GigabitEthernet1/0/2
       Route metric is 30, traffic share count is 1
 *
10.47.1.0
, from 10.47.1.13, 3d19h ago, via GigabitEthernet1/0/1
       Route metric is 30, traffic share count is 1
```
Per ulteriori informazioni sugli hop successivi, usare il comando show platform software fed switch active ip adj

#### <#root>

Edge-1#

#### **show platform software fed switch active ip adj**

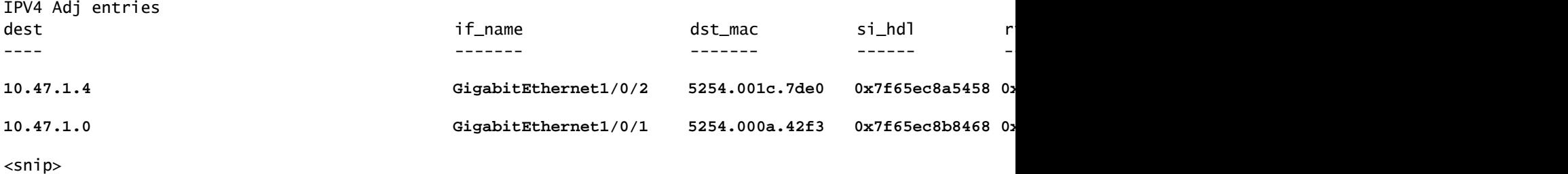

#### Decodifica si\_hdl hop successivo sottostante

Prendere il si\_hdl (0x7f65ec8a5458) e usare nel comando show platform hardware fed switch active fwd-asic abstraction print-resource-handle <si\_hdl> 1

#### <#root>

Edge-1#

#### **show platform hardware fed switch active fwd-asic abstraction print-resource-handle 0x7f65ec8a5458 1**

Handle:0x7f65ec8a5458 Res-Type:ASIC\_RSC\_SI Res-Switch-Num:255 Asic-Num:255 Feature-ID:AL\_FID\_L3\_UNICAST priv\_ri/priv\_si Handle: 0x7f65ec8a4eb8Hardware Indices/Handles: index0:0xbc mtu\_index/l3u\_ri\_index0:0x Features sharing this resource:66 (1)] Cookie length: 56 00 00 00 00 00 00 00 00 26 00 00 00 00 00 00 00 00 00 00 00 08 00 52 54 00 1c 7d e0 00 00 00 00 00 00 00 00 00 00 00 00 00 00 00 00 00 00 00 00 00 00 00 00 00 00 00 00

Detailed Resource Information (ASIC\_INSTANCE# 0) ----------------------------------------

```
Station Index (SI) [0xbc] <-- Contains the RI and DI
RI = 0x1a <-- Rewrite index contains information for L3 Forwarding
DI = 0x526d <-- Destination index contains information for the destination port
```

```
stationTableGenericLabel = 0
stationFdConstructionLabel = 0x7
lookupSkipIdIndex = 0
rcpServiceId = 0
dejaVuPreCheckEn = 0
Replication Bitmap: LD
```

```
Detailed Resource Information (ASIC_INSTANCE# 1)
----------------------------------------
```

```
Station Index (SI) [0xbc] <-- Contains the RI and DI 
RI = 0x1a <-- Rewrite index contains information for L3 Forwarding 
DI = 0x526d <-- Destination index contains information for the destination port
```

```
stationTableGenericLabel = 0
stationFdConstructionLabel = 0x7
lookupSkipIdIndex = 0rcpServiceId = 0
dejaVuPreCheckEn = 0
Replication Bitmap: CD
```
Decodifica RI Underlay Next-Hop

Utilizzare il comando RI (0x1a) e show platform hardware feed switch active fwd-asic resource asic all rewrite-index range <RI> <RI>

```
<#root>
Edge-1#
show platform hardware fed switch active fwd-asic resource asic all rewrite-index range 0x1a 0x1a
ASIC#:0
RI:26
 Rewrite_type:AL_RRM_REWRITE_L3_UNICAST_IPV4_SHARED(1) Mapped_rii:L3_UNICAST_IPV4(9)
<-- Decimal 26 is hex 0x1a
    MAC Addr: MAC Addr:
52:54:00:1c:7d:e0
,
<-- MAC Address 5254.001c.7de0 corresponds to the next-hop
    L3IF LE Index 38
ASIC#:1
RI:26
 Rewrite_type:AL_RRM_REWRITE_L3_UNICAST_IPV4_SHARED(1) Mapped_rii:L3_UNICAST_IPV4(9)
<-- Decimal 26 is hex 0x1a
   MAC Addr: MAC Addr:
 52:54:00:1c:7d:e0
,
<-- MAC Address 5254.001c.7de0 corresponds to the next-hop
   L3IF LE Index 38
```
Decodifica ID hop successivo sottostante

Utilizzare l'ID (0x526d) e il comando show platform hardware fed switch active fwd-asic resource asic all destination-index range <DI> <DI>

<#root>

**show platform hardware fed switch active fwd-asic resource asic all destination-index range 0x526d 0x526d**

#### ASIC#0:

Destination index  $= 0x526d$  $pmap$  = 0x000000000 0x0000002 <-- Take decimal 2 and convert to binary, so 0010, and then pmap\_intf : [GigabitEthernet1/0/2]  $cmi$  = 0x0<br>rcn pmap = 0x0  $rcp$ \_pmap al rsc\_cmi CPU Map Index (CMI) [0]  $cti$ LoO  $= 0$  $ctilc1 = 0$  $ctiLo2 = 0$  $cpuQNumO = 0$  $cpuQNum1 = 0$  $cpuQNum2 = 0$  $npuIndex = 0$  $stripSeq$  = 0  $copySeq$  = 0 ASIC#1: Destination index =  $0x526d$ **pmap** = 0x00000000 0x00000000  $\mathsf{cm}$  i =  $0 \times 0$  $rcp\_pmap$  =  $0x0$ al\_rsc\_cmi CPU Map Index (CMI) [0]  $cti$ LoO  $= 0$  $ctilLol = 0$  $ctiLo2 = 0$  $cpuQNumO = 0$  $cpuQNum1 = 0$  $cpuQNum2 = 0$  $npuIndex = 0$  $stringSeq$  = 0  $copySeg$  = 0 Edge-1# **show platform software fed switch active ifm mappings** Interface IF\_ID Inst Asic Core **Port** SubPort Mac Cntx LPN GPN Type Active GigabitEthernet1/0/1 0x1a 0 0 0 0 0 1 0 1 1 NIF Y **GigabitEthernet1/0/2** 0x1b 0 0 0 **1** 0 2 1 2 2 NIF Y **<-- Port 1 maps to Gig1/0/2** GigabitEthernet1/0/3 0xb 0 0 0 2 0 3 2 3 3 NIF Y GigabitEthernet1/0/4 0xc 0 0 0 3 0 4 3 4 4 NIF Y GigabitEthernet1/0/5 0xd 0 0 0 4 0 5 4 5 5 NIF Y

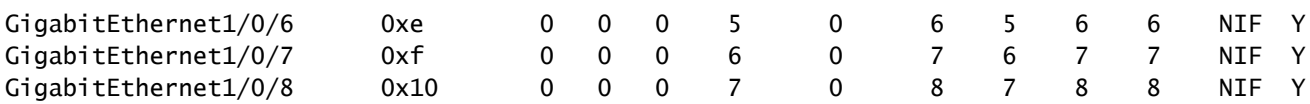

Decodifica ri\_hdl hop successivo sottostante

Prendere il ri\_hdl (0x7f65ec8b8158) e usare nel comando show platform hardware fed switch active fwd-asic abstraction print-resource-handle <ri\_hdl> 1

#### <#root>

Edge-1#

```
show platform hardware fed switch active fwd-asic abstraction print-resource-handle 0x7f65ec8b8158 1
```
Handle:0x7f65ec8b8158 Res-Type:ASIC\_RSC\_RI Res-Switch-Num:255 Asic-Num:255 Feature-ID:AL\_FID\_L3\_UNICAST priv\_ri/priv\_si Handle: 0x7f65ec7a6338Hardware Indices/Handles: index0:0x1b mtu\_index/l3u\_ri\_index0:0x Features sharing this resource:66 (1)] Cookie length: 56 00 00 00 00 00 00 00 00 25 00 00 00 00 00 00 00 00 00 00 00 08 00 52 54 00 0a 42 f3 00 00 00 00 00 00 00 00 00 00 00 00 00 00 00 00 00 00 00 00 00 00 00 00 00 00 00 00

```
Detailed Resource Information (ASIC_INSTANCE# 0)
```
----------------------------------------

ASIC#:0 RI:27 Rewrite\_type:AL\_RRM\_REWRITE\_L3\_UNICAST\_IPV4\_SHARED(1) Mapped\_rii:L3\_UNICAST\_IPV4(9) MAC Addr: MAC Addr:

**52:54:00:0a:42:f3**

,

L3IF LE Index 37

Detailed Resource Information (ASIC\_INSTANCE# 1) ---------------------------------------- ASIC#:1 RI:27 Rewrite\_type:AL\_RRM\_REWRITE\_L3\_UNICAST\_IPV4\_SHARED(1) Mapped\_rii:L3\_UNICAST\_IPV4(9) MAC Addr: MAC Addr: **52:54:00:0a:42:f3** , L3IF LE Index 37

==============================================================

I pacchetti vengono incapsulati nella VXLAN e inviati in base alle regole di bilanciamento del carico. L'EPC (Embedded Packet Capture) può essere utilizzato per acquisire il traffico su tutte le interfacce contemporaneamente. Ricordare a questo punto che il pacchetto è incapsulato dalla VXLAN, il filtro EPC deve essere applicato alla RLOC rispetto alla RLOC, non agli indirizzi IPv4 interni.

<#root>

```
Edge-1#
monitor capture 1 interface range g1/0/1-2 out match ipv4 host 10.47.1.12 host 10.47.1.13
Edge-1#
monitor capture 1 start
Started capture point : 1
Edge-1#
Edge-1#
monitor capture 1 stop
Capture statistics collected at software:
    Capture duration - 18 seconds
    Packets received - 4
    Packets dropped - 0
    Packets oversized - 0
Number of Bytes dropped at asic not collected
Capture buffer will exists till exported or cleared
Stopped capture point : 1
Edge-1#
show monitor capture 1 buffer brief
Starting the packet display ........ Press Ctrl + Shift + 6 to exit
     1 0.000000 10.47.4.2 -> 10.47.10.2 ICMP 148 Echo (ping) request id=0x0046, seq=0/0, ttl=63
     2 0.980849 10.47.4.2 -> 10.47.10.2 ICMP 148 Echo (ping) request id=0x0046, seq=1/256, ttl=63
     3 1.984077 10.47.4.2 -> 10.47.10.2 ICMP 148 Echo (ping) request id=0x0046, seq=2/512, ttl=63
     4 2.999989 10.47.4.2 -> 10.47.10.2 ICMP 148 Echo (ping) request id=0x0046, seq=3/768, ttl=63
Edge-1#
show monitor capture 1 buffer detailed
Starting the packet display ........ Press Ctrl + Shift + 6 to exit
Frame 1: 148 bytes on wire (1184 bits), 148 bytes captured (1184 bits) on interface /tmp/epc_ws/wif_to_
     Interface id: 0 (/tmp/epc_ws/wif_to_ts_pipe)
         Interface name: /tmp/epc_ws/wif_to_ts_pipe
     Encapsulation type: Ethernet (1)
     Arrival Time: Oct 11, 2023 16:50:52.262553000 UTC
     [Time shift for this packet: 0.000000000 seconds]
     Epoch Time: 1697043052.262553000 seconds
     [Time delta from previous captured frame: 0.000000000 seconds]
     [Time delta from previous displayed frame: 0.000000000 seconds]
     [Time since reference or first frame: 0.000000000 seconds]
     Frame Number: 1
     Frame Length: 148 bytes (1184 bits)
     Capture Length: 148 bytes (1184 bits)
     [Frame is marked: False]
     [Frame is ignored: False]
     [Protocols in frame: eth:ethertype:ip:udp:vxlan:eth:ethertype:ip:icmp:data]
Ethernet II, Src:
00:00:00:00:00:00
  (00:00:00:00:00:00), Dst:
```
**00:00:00:00:00:00**

(00:00:00:00:00:00)

**<-- EPC does not capture L3 rewrite on egress properly, this is OK** Destination: 00:00:00:00:00:00 (00:00:00:00:00:00) Address: 00:00:00:00:00:00 (00:00:00:00:00:00) .... ..0. .... .... .... .... = LG bit: Globally unique address (factory default) .... ...0 .... .... .... .... = IG bit: Individual address (unicast) Source: 00:00:00:00:00:00 (00:00:00:00:00:00) Address: 00:00:00:00:00:00 (00:00:00:00:00:00) .... ..0. .... .... .... .... = LG bit: Globally unique address (factory default) .... ...0 .... .... .... .... = IG bit: Individual address (unicast) Type: IPv4 (0x0800) Internet Protocol Version 4, Src: **10.47.1.12** , Dst: **10.47.1.13 <-- RLOC to RLOC** 0100 .... = Version: 4 .... 0101 = Header Length: 20 bytes (5) Differentiated Services Field: 0x00 (DSCP: CS0, ECN: Not-ECT) 0000 00.. = Differentiated Services Codepoint: Default (0) .... ..00 = Explicit Congestion Notification: Not ECN-Capable Transport (0) Total Length: 134 Identification: 0x1d6f (7535) Flags: 0x4000, Don't fragment  $0...$  .... .... .... = Reserved bit: Not set .1.. .... .... .... = Don't fragment: Set ..0. .... .... .... = More fragments: Not set Fragment offset: 0 Time to live: 64 Protocol: UDP (17) Header checksum: 0x0682 [validation disabled] [Header checksum status: Unverified] Source: 10.47.1.12 Destination: 10.47.1.13 User Datagram Protocol, Src Port: 65354, Dst Port: 4789 Source Port: 65354 Destination Port: 4789 Length: 114 [Checksum: [missing]] [Checksum Status: Not present] [Stream index: 0] [Timestamps] [Time since first frame: 0.000000000 seconds] [Time since previous frame: 0.000000000 seconds] Virtual eXtensible Local Area Network Flags: 0x8800, GBP Extension, VXLAN Network ID (VNI) 1... .... .... .... = GBP Extension: Defined .... .... .0.. .... = Don't Learn: False .... 1... .... .... = VXLAN Network ID (VNI): True .... .... .... 0... = Policy Applied: False  $.000$   $.000$   $0.00$   $.000$  = Reserved(R): 0x0000 Group Policy ID: 0 VXLAN Network Identifier (VNI): **4099 <-- LISP L3 IID** Reserved: 0 Ethernet II, Src: 00:00:00:00:61:00 (

```
00:00:00:00:61:00
), Dst: ba:25:cd:f4:ad:38 (
ba:25:cd:f4:ad:38
)
<-- Dummy Ethernet header for VXLAN
     Destination: ba:25:cd:f4:ad:38 (ba:25:cd:f4:ad:38)
         Address: ba:25:cd:f4:ad:38 (ba:25:cd:f4:ad:38)
        .... ..1. .... .... .... .... = LG bit: Locally administered address (this is NOT the factory d
        .... ...0 .... .... .... .... = IG bit: Individual address (unicast)
     Source: 00:00:00:00:61:00 (00:00:00:00:61:00)
         Address: 00:00:00:00:61:00 (00:00:00:00:61:00)
        .... ..0. .... .... .... .... = LG bit: Globally unique address (factory default)
         .... ...0 .... .... .... .... = IG bit: Individual address (unicast)
     Type: IPv4 (0x0800)
Internet Protocol Version 4, Src:
10.47.4.2
, Dst:
10.47.10.2 <-- True IPv4 addresses
     0100 .... = Version: 4
     .... 0101 = Header Length: 20 bytes (5)
     Differentiated Services Field: 0x00 (DSCP: CS0, ECN: Not-ECT)
         0000 00.. = Differentiated Services Codepoint: Default (0)
         .... ..00 = Explicit Congestion Notification: Not ECN-Capable Transport (0)
     Total Length: 84
     Identification: 0x92f6 (37622)
     Flags: 0x4000, Don't fragment
        0... .... .... .... = Reserved bit: Not set
         .1.. .... .... .... = Don't fragment: Set
         ..0. .... .... .... = More fragments: Not set
     Fragment offset: 0
     Time to live: 63
     Protocol: ICMP (1)
     Header checksum: 0x8651 [validation disabled]
     [Header checksum status: Unverified]
     Source: 10.47.4.2
     Destination: 10.47.10.2
Internet Control Message Protocol
     Type: 8 (Echo (ping) request)
     Code: 0
     Checksum: 0xa383 [correct]
     [Checksum Status: Good]
     Identifier (BE): 70 (0x0046)
     Identifier (LE): 17920 (0x4600)
     Sequence number (BE): 0 (0x0000)
     Sequence number (LE): 0 (0x0000)
     Data (56 bytes)
0000 78 1e dc 17 00 00 00 00 00 00 00 00 00 00 00 00 x...............
0010 00 00 00 00 00 00 00 00 00 00 00 00 00 00 00 00 ................
0020 00 00 00 00 00 00 00 00 00 00 00 00 00 00 00 00 ................
0030 00 00 00 00 00 00 00 00 00
         Data: 781edc170000000000000000000000000000000000000000b^@&
         [Length: 56]
```
Il pacchetto VXLAN incapsulato raggiunge il perimetro 2:

<#root> Edge-2# **monitor capture 1 interface range g1/0/1-2 in match ipv4 host 10.47.1.12 host 10.47.1.13** Edge-2# **monitor capture 1 start** Started capture point : 1 Edge-2# **monitor capture 1 stop** Capture statistics collected at software: Capture duration - 7 seconds Packets received - 6 Packets dropped - 0 Packets oversized - 0 Number of Bytes dropped at asic not collected Capture buffer will exists till exported or cleared Stopped capture point : 1 Edge-2# **show monitor capture 1 buffer brief** Starting the packet display ........ Press Ctrl + Shift + 6 to exit 1 0.000000 10.47.4.2 -> 10.47.10.2 ICMP 148 Echo (ping) request id=0x0047, seq=0/0, ttl=63 2 0.007826 10.47.4.2 -> 10.47.10.2 ICMP 148 Echo (ping) request id=0x0047, seq=0/0, ttl=63 3 0.086345 10.47.4.2 -> 10.47.10.2 ICMP 148 Echo (ping) request id=0x0047, seq=1/256, ttl=63 4 0.097490 10.47.4.2 -> 10.47.10.2 ICMP 148 Echo (ping) request id=0x0047, seq=1/256, ttl=63 5 1.150969 10.47.4.2 -> 10.47.10.2 ICMP 148 Echo (ping) request id=0x0047, seq=2/512, ttl=63 6 1.163817 10.47.4.2 -> 10.47.10.2 ICMP 148 Echo (ping) request id=0x0047, seq=2/512, ttl=63 Edge-2# **show monitor capture 1 buffer detailed** Starting the packet display ........ Press Ctrl + Shift + 6 to exit Frame 1: 148 bytes on wire (1184 bits), 148 bytes captured (1184 bits) on interface /tmp/epc\_ws/wif\_to\_ Interface id: 0 (/tmp/epc\_ws/wif\_to\_ts\_pipe) Interface name: /tmp/epc\_ws/wif\_to\_ts\_pipe Encapsulation type: Ethernet (1) Arrival Time: Oct 11, 2023 16:58:12.702159000 UTC [Time shift for this packet: 0.000000000 seconds] Epoch Time: 1697043492.702159000 seconds [Time delta from previous captured frame: 0.000000000 seconds] [Time delta from previous displayed frame: 0.000000000 seconds] [Time since reference or first frame: 0.000000000 seconds] Frame Number: 1 Frame Length: 148 bytes (1184 bits) Capture Length: 148 bytes (1184 bits) [Frame is marked: False]

```
 [Frame is ignored: False]
     [Protocols in frame: eth:ethertype:ip:udp:vxlan:eth:ethertype:ip:icmp:data]
Ethernet II, Src: 52:54:00:0a:42:11 (
52:54:00:0a:42:11
), Dst: 52:54:00:17:fe:65 (
52:54:00:17:fe:65
\lambda<-- True MAC addresses post L3 rewrite
     Destination: 52:54:00:17:fe:65 (52:54:00:17:fe:65)
         Address: 52:54:00:17:fe:65 (52:54:00:17:fe:65)
        .... ..1. .... .... .... .... = LG bit: Locally administered address (this is NOT the factory d
        .... ...0 .... .... .... .... = IG bit: Individual address (unicast)
     Source: 52:54:00:0a:42:11 (52:54:00:0a:42:11)
         Address: 52:54:00:0a:42:11 (52:54:00:0a:42:11)
        \dots.... ..1. \dots .... .... .... = LG bit: Locally administered address (this is NOT the factory d
        .... ...0 .... .... .... .... = IG bit: Individual address (unicast)
     Type: IPv4 (0x0800)
Internet Protocol Version 4, Src:
10.47.1.12
, Dst:
10.47.1.13 <-- RLOC to RLOC
     0100 .... = Version: 4
     .... 0101 = Header Length: 20 bytes (5)
     Differentiated Services Field: 0x00 (DSCP: CS0, ECN: Not-ECT)
         0000 00.. = Differentiated Services Codepoint: Default (0)
         .... ..00 = Explicit Congestion Notification: Not ECN-Capable Transport (0)
     Total Length: 134
     Identification: 0x1d7b (7547)
     Flags: 0x4000, Don't fragment
        0... .... .... .... = Reserved bit: Not set
         .1.. .... .... .... = Don't fragment: Set
         ..0. .... .... .... = More fragments: Not set
     Fragment offset: 0
     Time to live: 62
     Protocol: UDP (17)
     Header checksum: 0x0876 [validation disabled]
     [Header checksum status: Unverified]
     Source: 10.47.1.12
     Destination: 10.47.1.13
User Datagram Protocol, Src Port: 65354, Dst Port: 4789
     Source Port: 65354
     Destination Port: 4789
     Length: 114
     [Checksum: [missing]]
     [Checksum Status: Not present]
     [Stream index: 0]
     [Timestamps]
         [Time since first frame: 0.000000000 seconds]
         [Time since previous frame: 0.000000000 seconds]
Virtual eXtensible Local Area Network
     Flags: 0x8800, GBP Extension, VXLAN Network ID (VNI)
         1... .... .... .... = GBP Extension: Defined
         .... .... .0.. .... = Don't Learn: False
        .... 1... .... .... = VXLAN Network ID (VNI): True
         .... .... .... 0... = Policy Applied: False
```

```
.000 .000 0.00 .000 = Reserved(R): 0x0000
     Group Policy ID: 0
     VXLAN Network Identifier (VNI):
4099 <-- LISP L3 IID
     Reserved: 0
Ethernet II, Src: 00:00:00:00:61:00 (
00:00:00:00:61:00
), Dst: ba:25:cd:f4:ad:38 (
ba:25:cd:f4:ad:38
\lambda<-- Dummy Ethernet header for VXLAN
     Destination: ba:25:cd:f4:ad:38 (ba:25:cd:f4:ad:38)
         Address: ba:25:cd:f4:ad:38 (ba:25:cd:f4:ad:38)
        .... ..1. .... .... .... .... = LG bit: Locally administered address (this is NOT the factory d
        \ldots, \ldots, \ldots, \ldots, \ldots, \ldots = IG bit: Individual address (unicast)
     Source: 00:00:00:00:61:00 (00:00:00:00:61:00)
         Address: 00:00:00:00:61:00 (00:00:00:00:61:00)
        .... ..0. .... .... .... .... = LG bit: Globally unique address (factory default)
         .... ...0 .... .... .... .... = IG bit: Individual address (unicast)
     Type: IPv4 (0x0800)
Internet Protocol Version 4, Src:
10.47.4.2
, Dst:
10.47.10.2
     0100 .... = Version: 4
     .... 0101 = Header Length: 20 bytes (5)
     Differentiated Services Field: 0x00 (DSCP: CS0, ECN: Not-ECT)
         0000 00.. = Differentiated Services Codepoint: Default (0)
         .... ..00 = Explicit Congestion Notification: Not ECN-Capable Transport (0)
     Total Length: 84
     Identification: 0x1abb (6843)
     Flags: 0x4000, Don't fragment
        0... .... .... .... = Reserved bit: Not set
         .1.. .... .... .... = Don't fragment: Set
         ..0. .... .... .... = More fragments: Not set
     Fragment offset: 0
     Time to live: 63
     Protocol: ICMP (1)
     Header checksum: 0xfe8c [validation disabled]
     [Header checksum status: Unverified]
     Source: 10.47.4.2
     Destination: 10.47.10.2
Internet Control Message Protocol
     Type: 8 (Echo (ping) request)
     Code: 0
     Checksum: 0x044f [correct]
     [Checksum Status: Good]
     Identifier (BE): 71 (0x0047)
     Identifier (LE): 18176 (0x4700)
     Sequence number (BE): 0 (0x0000)
     Sequence number (LE): 0 (0x0000)
     Data (56 bytes)
```
0000 e8 37 0b 32 00 00 00 00 00 00 00 00 00 00 00 00 .7.2............ 0010 00 00 00 00 00 00 00 00 00 00 00 00 00 00 00 00 ................ 0020 00 00 00 00 00 00 00 00 00 00 00 00 00 00 00 00 ................ 0030 00 00 00 00 00 00 00 00 00 Data: e8370b320000000000000000000000000000000000000000b^@& [Length: 56]

Edge-2 decapsula l'intestazione VXLAN e consulta la relativa tabella ARP per inoltrare la richiesta ICMP verso 10.47.10.2

#### <#root>

Edge-2#

**show ip cef vrf red\_vn 10.47.10.2**

10.47.10.2/32 nexthop 10.47.10.2 Vlan1028

Edge-2#

#### **show platform software fed switch active ip adj**

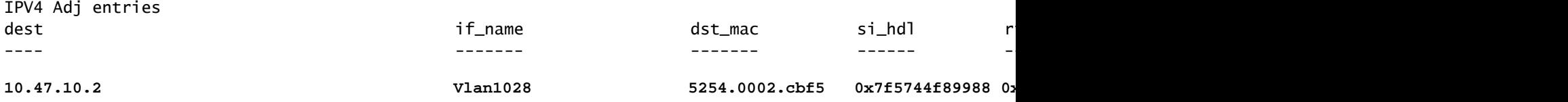

 $<$ snip $>$ 

#### Decodifica s\_hdl endpoint

Prendere il si\_hdl (0x7f5744f89988) e usarlo in show platform hardware fed switch active fwd-asic abstraction print-resource-handle <si\_hdl> 1

#### <#root>

Edge-2#

**show platform hardware fed switch active fwd-asic abstraction print-resource-handle 0x7f5744f89988 1**

Handle:0x7f5744f89988 Res-Type:ASIC\_RSC\_SI Res-Switch-Num:255 Asic-Num:255 Feature-ID:AL\_FID\_L3\_UNICAST priv\_ri/priv\_si Handle: 0x7f5744f8afa8Hardware Indices/Handles: index0:0xc8 mtu\_index/l3u\_ri\_index0:0x Features sharing this resource:66 (1)] 57 (1)] Cookie length: 56 00 00 00 00 00 00 00 00 04 04 00 00 00 00 00 00 00 00 00 00 07 00 52 54 00 02 cb f5 00 00 00 00 00 00 00 00 00 00 00 00 00 00 00 00 00 00 00 00 00 00 00 00 00 00 00 00

Detailed Resource Information (ASIC\_INSTANCE# 0) ----------------------------------------

**Station Index (SI) [0xc8] <-- Station Index contains RI and DI**

```
RI = 0x2c <-- Rewrite Index contains information for L2 Forwarding
DI = 0x526e <-- Rewrite Index contains destination port information
stationTableGenericLabel = 0
stationFdConstructionLabel = 0x7
lookupSkipIdIndex = 0
rcpServiceId = 0dejaVuPreCheckEn = 0x1
Replication Bitmap: LD
Detailed Resource Information (ASIC_INSTANCE# 1)
----------------------------------------
Station Index (SI) [0xc8] <-- Station Index contains RI and DI 
RI = 0x2c <-- Rewrite Index contains information for L2 Forwarding 
DI = 0x526e <-- Rewrite Index contains destination port information
stationTableGenericLabel = 0
stationEdConstructionIabel = 0x7
lookupSkipIdIndex = 0
rcpServiceId = 0
dejaVuPreCheckEn = 0x1
Replication Bitmap: CD
 ==============================================================
```
Decodifica URI endpoint

Utilizzare il comando RI (0x2c) e show platform hardware feed switch active fwd-asic resource asic all rewrite-index range <RI> <RI>

<#root>

Edge-2#

**show platform hardware fed switch active fwd-asic resource asic all rewrite-index range 0x2c 0x2c**

ASIC#:0

**RI:44**

,

```
 Rewrite_type:AL_RRM_REWRITE_L3_UNICAST_IPV4_SHARED(1) Mapped_rii:L3_UNICAST_IPV4(9)
```
 **<-- Decimal 44 is hex 0x2c**

MAC Addr: MAC Addr:

**52:54:00:02:cb:f5**

**<-- MAC Address 5254.0002.cbf5 is 10.47.10.2**

L3IF LE Index 50

ASIC#:1 RI:44 Rewrite\_type:AL\_RRM\_REWRITE\_L3\_UNICAST\_IPV4\_SHARED(1) Mapped\_rii:L3\_UNICAST\_IPV4(9)

 **<-- Decimal 44 is hex 0x2c**

```
MAC Addr: MAC Addr:
```

```
52:54:00:02:cb:f5
```
,

```
<-- MAC Address 5254.0002.cbf5 is 10.47.10.2
```
L3IF LE Index 50

#### Decodifica ID endpoint

Prendere l'ID (0x526e) e usarlo in show platform hardware fed switch active fwd-asic resource asic all destination-index range <DI> <DI>

<#root>

Edge-2#

**show platform hardware fed switch active fwd-asic resource asic all destination-index range 0x526e 0x526e**

ASIC#0:

Destination index  $= 0x526e$ 

**pmap = 0x00000000 0x00000010 <-- Convert 10 into binary, 0001 and 0000, so 00010000, and count from right to left, zero-based, so Port 4**

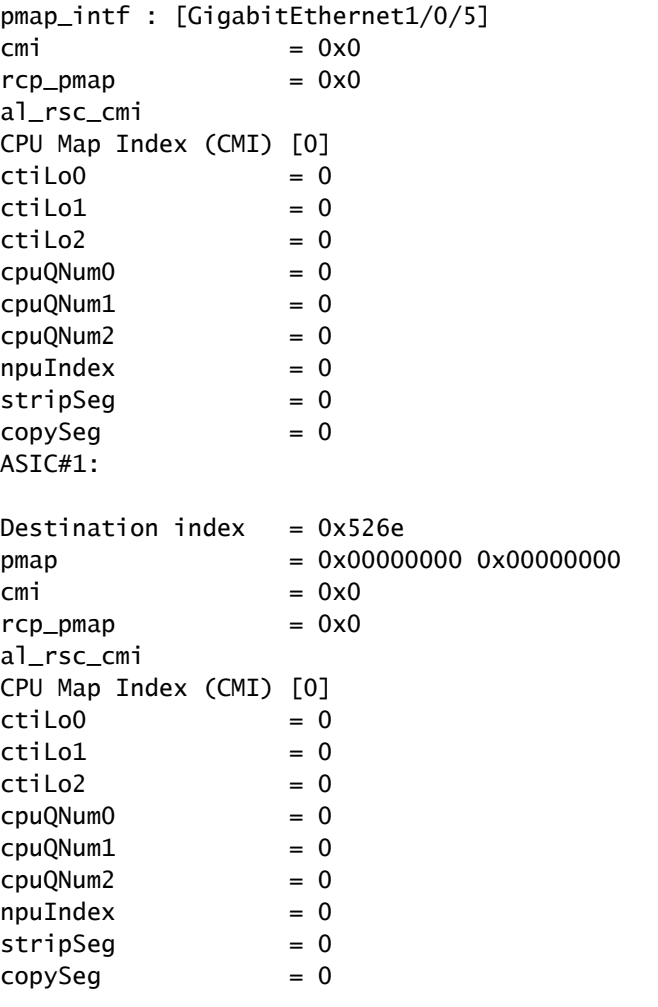

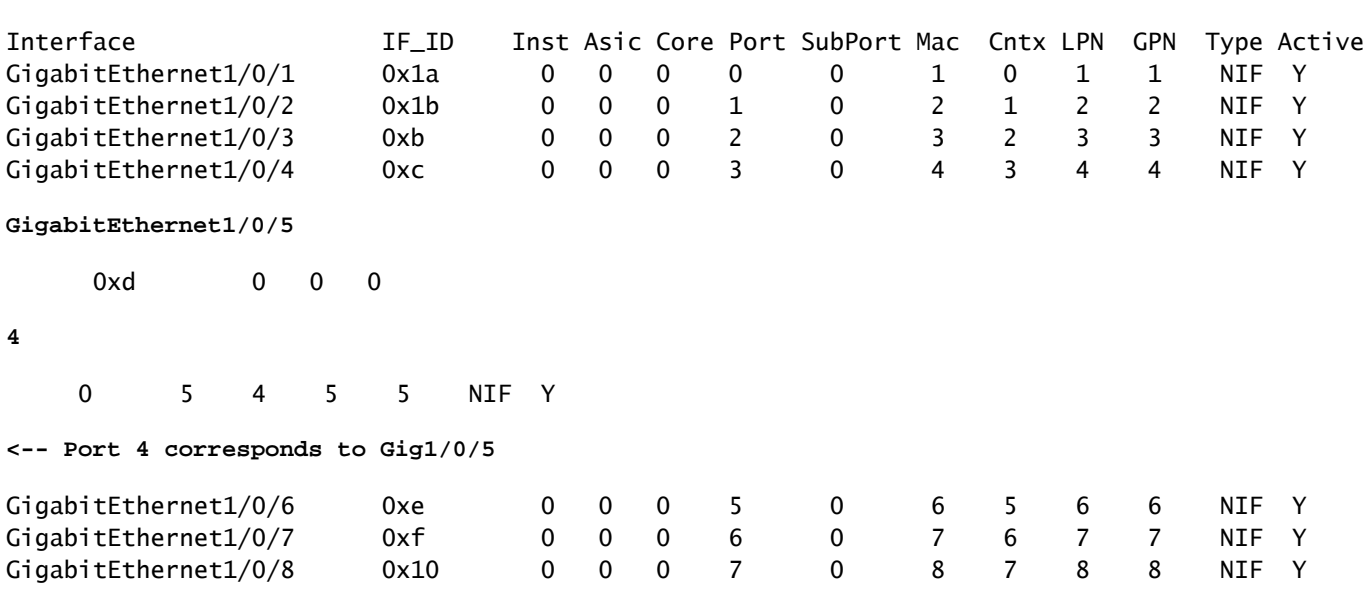

**show platform software fed switch active ifm mappings**

Edge-2 decapsula il pacchetto e lo invia all'interfaccia in uscita a cui è collegato HOST-03:

```
<#root>
Edge-2#
monitor capture 1 interface g1/0/5 out match ipv4 host 10.47.4.2 host 10.47.10.2
Edge-2#
monitor capture 1 start
Started capture point : 1
Edge-2#
monitor capture 1 stop
Capture statistics collected at software:
   Capture duration - 6 seconds
    Packets received - 3
    Packets dropped - 0
    Packets oversized - 0
Number of Bytes dropped at asic not collected
Capture buffer will exists till exported or cleared
Stopped capture point : 1
Edge-2#
show monitor capture 1 buffer brief
Starting the packet display ........ Press Ctrl + Shift + 6 to exit
     1 0.000000 10.47.4.2 -> 10.47.10.2 ICMP 106 Echo (ping) request id=0x0048, seq=0/0, ttl=62
    2 0.984985 10.47.4.2 -> 10.47.10.2 ICMP 106 Echo (ping) request id=0x0048, seq=1/256, ttl=6
     3 1.985357 10.47.4.2 -> 10.47.10.2 ICMP 106 Echo (ping) request id=0x0048, seq=2/512, ttl=62
```
Edge-2#

#### **show monitor capture 1 buffer detailed**

Starting the packet display ........ Press Ctrl + Shift + 6 to exit

```
Frame 1: 106 bytes on wire (848 bits), 106 bytes captured (848 bits) on interface /tmp/epc_ws/wif_to_ts
     Interface id: 0 (/tmp/epc_ws/wif_to_ts_pipe)
         Interface name: /tmp/epc_ws/wif_to_ts_pipe
     Encapsulation type: Ethernet (1)
     Arrival Time: Oct 11, 2023 17:22:20.730331000 UTC
     [Time shift for this packet: 0.000000000 seconds]
     Epoch Time: 1697044940.730331000 seconds
     [Time delta from previous captured frame: 0.000000000 seconds]
     [Time delta from previous displayed frame: 0.000000000 seconds]
     [Time since reference or first frame: 0.000000000 seconds]
     Frame Number: 1
     Frame Length: 106 bytes (848 bits)
     Capture Length: 106 bytes (848 bits)
     [Frame is marked: False]
     [Frame is ignored: False]
     [Protocols in frame: eth:ethertype:cmd:ethertype:ip:icmp:data]
Ethernet II, Src:
00:00:00:00:61:00
  (00:00:00:00:61:00), Dst:
ff:ff:ff:ff:ff:ff
  (ff:ff:ff:ff:ff:ff)
<-- Dummy Ethernet header, EPC does not capture it properly
     Destination: ff:ff:ff:ff:ff:ff (ff:ff:ff:ff:ff:ff)
         Address: ff:ff:ff:ff:ff:ff (ff:ff:ff:ff:ff:ff)
        .... ..1. .... .... .... .... = LG bit: Locally administered address (this is NOT the factory d
        .... ...1 .... .... .... .... = IG bit: Group address (multicast/broadcast)
     Source: 00:00:00:00:61:00 (00:00:00:00:61:00)
         Address: 00:00:00:00:61:00 (00:00:00:00:61:00)
        .... ..0. .... .... .... .... = LG bit: Globally unique address (factory default)
        .... ...0 .... .... .... .... = IG bit: Individual address (unicast)
     Type: CiscoMetaData (0x8909)
Cisco MetaData
     Version: 1
     Length: 1
     Options: 0x0001
     SGT: 0
     Type: IPv4 (0x0800)
Internet Protocol Version 4, Src:
10.47.4.2
, Dst:
10.47.10.2 <-- True IP addresses
     0100 .... = Version: 4
     .... 0101 = Header Length: 20 bytes (5)
     Differentiated Services Field: 0x00 (DSCP: CS0, ECN: Not-ECT)
         0000 00.. = Differentiated Services Codepoint: Default (0)
         .... ..00 = Explicit Congestion Notification: Not ECN-Capable Transport (0)
     Total Length: 84
     Identification: 0x35e4 (13796)
```
 Flags: 0x4000, Don't fragment  $0...$  .... .... .... = Reserved bit: Not set .1.. .... .... .... = Don't fragment: Set  $\ldots$ 0. .... .... .... = More fragments: Not set Fragment offset: 0 Time to live: 62 Protocol: ICMP (1) Header checksum: 0xe463 [validation disabled] [Header checksum status: Unverified] Source: 10.47.4.2 Destination: 10.47.10.2 Internet Control Message Protocol Type: 8 (Echo (ping) request) Code: 0 Checksum: 0x2693 [correct] [Checksum Status: Good] Identifier (BE): 72 (0x0048) Identifier (LE): 18432 (0x4800) Sequence number (BE): 0 (0x0000) Sequence number (LE): 0 (0x0000) Data (56 bytes) 0000 69 9c 67 88 00 00 00 00 00 00 00 00 00 00 00 00 i.g............. 0010 00 00 00 00 00 00 00 00 00 00 00 00 00 00 00 00 ................ 0020 00 00 00 00 00 00 00 00 00 00 00 00 00 00 00 00 ................ 0030 00 00 00 00 00 00 00 00 ........ Data: 699c67880000000000000000000000000000000000000000b^@& [Length: 56]

### Informazioni su questa traduzione

Cisco ha tradotto questo documento utilizzando una combinazione di tecnologie automatiche e umane per offrire ai nostri utenti in tutto il mondo contenuti di supporto nella propria lingua. Si noti che anche la migliore traduzione automatica non sarà mai accurata come quella fornita da un traduttore professionista. Cisco Systems, Inc. non si assume alcuna responsabilità per l'accuratezza di queste traduzioni e consiglia di consultare sempre il documento originale in inglese (disponibile al link fornito).